# **TMS320C6000 Network Developer's Kit (NDK) Software**

# **User's Guide**

Literature Number: SPRU523C January 2007

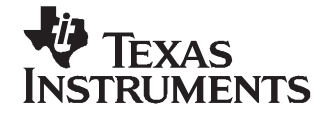

# **Contents**

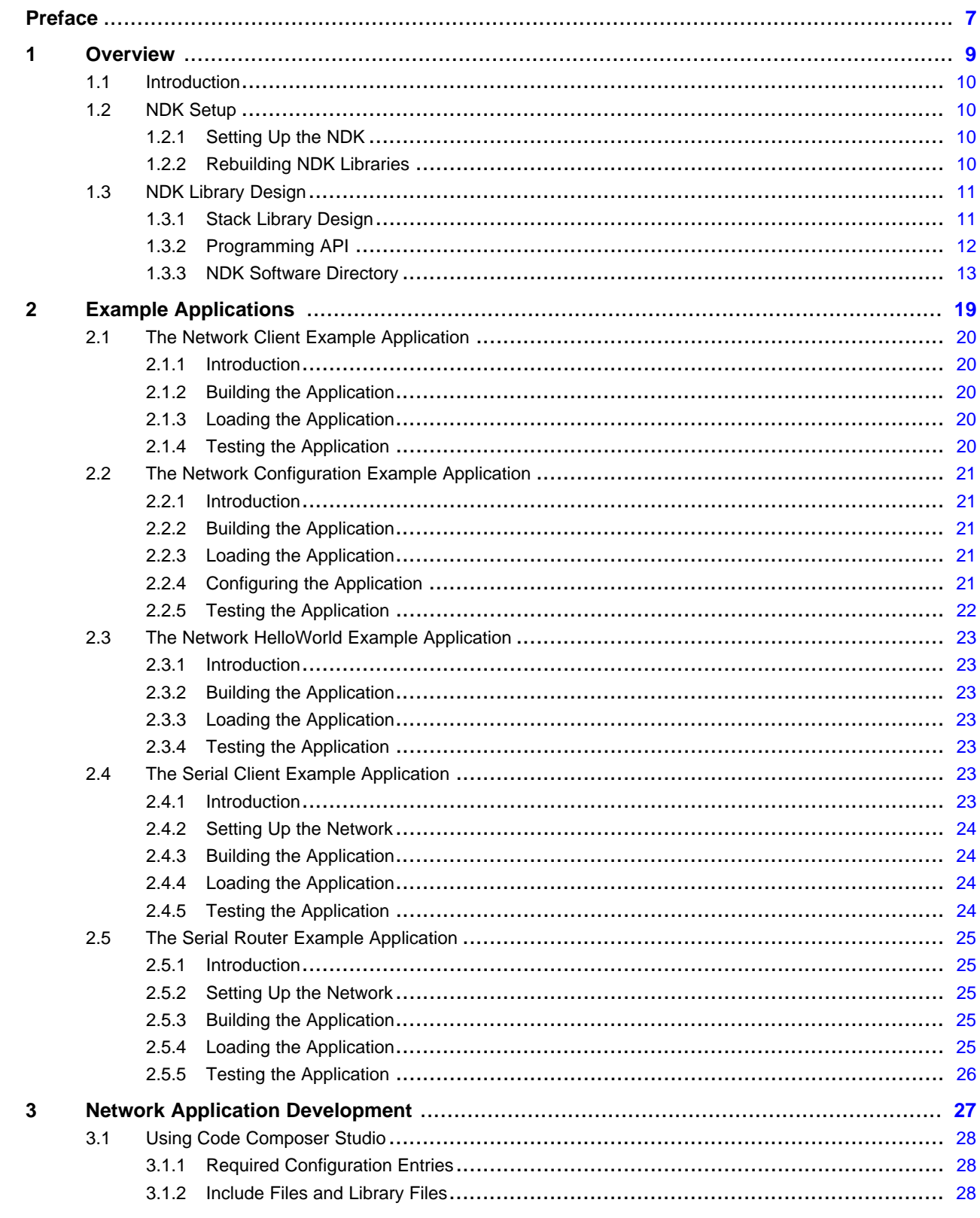

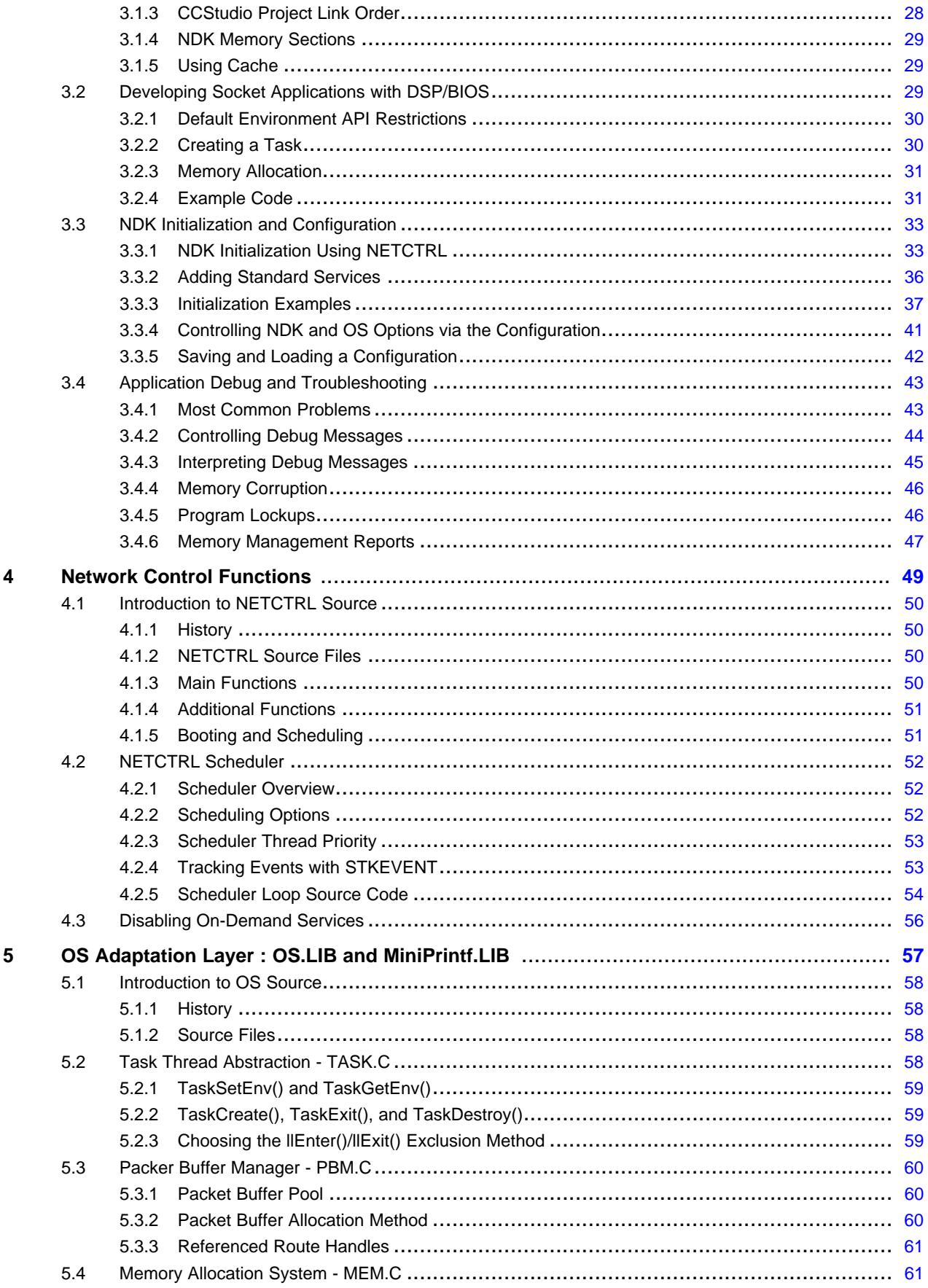

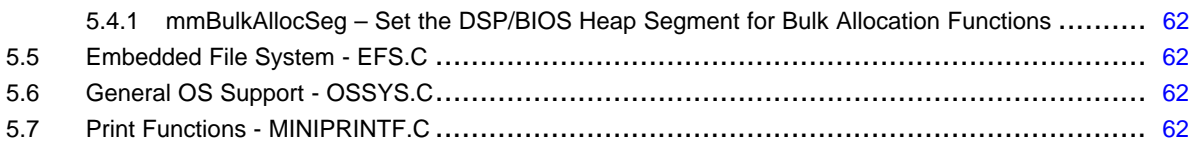

# **List of Figures**

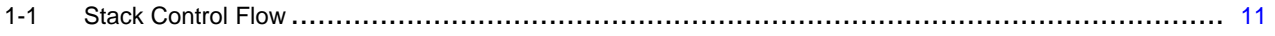

<span id="page-6-0"></span>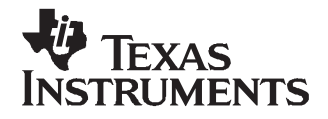

Preface SPRU523C–January 2007

# **About This Manual**

The document covers programming as it applies to the TMS320C6000 programming environment, including Code Composer Studio™ (CCStudio) Development Tools. It is not intended as an API reference. This manual also provides necessary information regarding how to effectively install, build, and use the Network Developer's Kit (NDK) in user systems and applications.

#### **How to Use This Manual**

The information presented in this document is divided into the following chapters:

- **Chapter 1 - Overview**, introduces the stack and developing network applications.
- **Chapter 2 - Example Applications**, provides examples that are good for platform test and demonstration, and also serve as <sup>a</sup> good starting point for developing your own network applications.
- **Chapter 3 - Network Application Development**, describes the NDK software, and how to start developing network applications now.
- **Chapter 4 - Network Control Functions**, describes the internal workings of the network control layer (NETCTRL).
- **Chapter 5 - OS Adaptation Layer: OS.LIB and MiniPrintf.LIB**, describes the OS adaptation layer that controls how the NDK uses DSP/BIOS resources. This includes tasks, semaphores, memory and printing. Anything that is related to OS can be adjusted here.

# **Notational Conventions**

This document uses the following conventions:

- Program listings, program examples, and interactive displays are shown in <sup>a</sup> special typeface.
- In syntax descriptions, the function or macro appears in <sup>a</sup> bold typeface and the parameters appear in plainface within parentheses. Portions of <sup>a</sup> syntax that are in bold should be entered as shown; portions of <sup>a</sup> syntax that are within parentheses describe the type of information that should be entered.
- Macro names are written in uppercase text; function names are written in lowercase.

#### **Related Documentation From Texas Instruments**

The following books describe the TMS320C6x™ devices and related support tools. To obtain <sup>a</sup> copy of any of these TI documents, call the Texas Instruments Literature Response Center at (800) 477–8924. When ordering, please identify the book by its title and literature number. Many of these documents can be found on the Internet at [http://www.ti.com.](http://www-s.ti.com/sc/techlit/www.ti.com)

**[SPRU189](http://www-s.ti.com/sc/techlit/spru189) —TMS320C6000 DSP CPU and Instruction Set Reference Guide.** Describes the CPU architecture, pipeline, instruction set, and interrupts for the TMS320C6000 ™digital signal processors (DSPs).

**[SPRU190](http://www-s.ti.com/sc/techlit/spru190) —TMS320C6000 DSP Peripherals Overview Reference Guide.** Provides an overview and briefly describes the peripherals available on the TMS320C6000™ family of digital signal processors (DSPs).

**[SPRU197](http://www-s.ti.com/sc/techlit/spru197) —TMS320C6000 Technical Brief.** Provides an introduction to the TMS320C62x™ and TMS320C67x™ digital signal processors (DSPs) of the TMS320C6000™ DSP family. Describes the CPU architecture, peripherals, development tools and third-party support for the C62x™ and C67x™ DSPs.

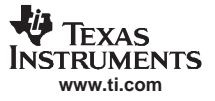

Related Documentation From Texas Instruments

- **[SPRU198](http://www-s.ti.com/sc/techlit/spru198) —TMS320C6000 Programmer's Guide.** Reference for programming the TMS320C6000™ digital signal processors (DSPs). Before you use this manual, you should install your code generation and debugging tools. Includes <sup>a</sup> brief description of the C6000 DSP architecture and code development flow, includes C code examples and discusses optimization methods for the C code, describes the structure of assembly code and includes examples and discusses optimizations for the assembly code, and describes programming considerations for the C64x™ DSP.
- **[SPRU509](http://www-s.ti.com/sc/techlit/spru509) —TMS320C6000 Code Composer Studio ™Development Tools v3.3 Getting Started Guide**. Introduces some of the basic features and functionalities in Code Composer Studio™ to enable you to create and build simple projects.
- **[SPRU524](http://www-s.ti.com/sc/techlit/spru524) —TMS320C6000 Network Developer's Kit (NDK) Programmer's Reference Guide.** Describes the various API functions provided by the stack libraries, including the low level hardware APIs.

#### **Trademarks**

TMS320C6x, TMS320C6000, TMS320C62x, TMS320C67x, C62x, C67x, C64x, Code Composer Studio, DSP/BIOS are trademarks of Texas Instruments.

Windows is <sup>a</sup> registered trademark of Microsoft.

<span id="page-8-0"></span>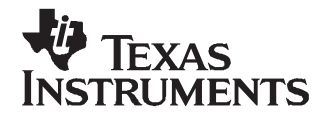

This chapter introduces the TMS320C6000 Network Developer's Kit (NDK) by providing <sup>a</sup> brief overview of the purpose and construction of the NDK, along with hardware and software environment specifics in the context of NDK deployment. This Network Developer's Kit (NDK) Software User's Guide serves as an introduction to both the TMS320C6000 NDK and to developing network applications.

#### **Topic** .................................................................................................. **Page**

**1.1 Introduction**[..............................................................................](#page-9-0) **10 1.2 NDK Setup** [...............................................................................](#page-9-0) **10 1.3 NDK Library Design**[...................................................................](#page-10-0) **11**

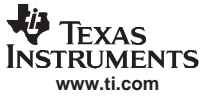

#### <span id="page-9-0"></span>**1.1 Introduction**

The TMS320C6000™ NDK has been designed as <sup>a</sup> platform for development and demonstration of network enabled applications on the TMS320C6000 DSP family. The NDK includes demonstration software showcasing C6000 DSP capabilities across <sup>a</sup> range of network enabled applications. In addition, the NDK serves as <sup>a</sup> rapid prototyping platform for the development of network and packet processing applications, or to add network connectivity to existing DSP applications for communications, configuration, and control. Using the software and hardware components provided with the NDK, developers can quickly move from development concepts to working implementations attached to the network.

# **1.2 NDK Setup**

This section provides information about the installation, setup, and testing of the NDK software to help you get started with the NDK software and with the C6000-based network hardware platforms.

# **1.2.1 Setting Up the NDK**

This section defines the NDK and provides instructions on its setup and use.

#### **1.2.1.1 NDK Contents**

The NDK is <sup>a</sup> networking stack that operates on top of the DSP/BIOS Real-Time Operating System (RTOS). The stack can be ported to any TMS320C6000 based hardware.

#### **1.2.2 Rebuilding NDK Libraries**

The NDK root directory contains <sup>a</sup> batch file used to build the three user serviceable stack libraries: OS.LIB, MiniPrintf.LIB and NETCTRL.LIB. This batch file is called MAKELIB.BAT. Before using MAKELIB from <sup>a</sup> command prompt, the batch file DOSRUN\_BIOS.BAT must be run from the root NDK install directory in order to set up the proper environment for running the TI code generation tools from <sup>a</sup> command prompt. Make sure that the TI DIR environment variable is set to point to your Code Composer Studio Development Tools installation.

The form of the MAKELIB command is:

makelib [platform] [library] (noclean)

In this command, the platform and library names are required. The *platform* argument determines the CPU environment for which the library is built. The value of *platform* can be any of the following:

c64 TMS320C6400

c64+ TMS320C64Plus

The value of *library* determines what device library to build. The value of *library* can be any of the following:

os OS Adaptation Layer

netctrl Network Control layer

miniPrintf Small Printf Functions

The final parameter noclean can be added to the command line to suppress cleaning old object files from the target directory. This is only useful when rebuilding the same driver for the same platform.

<span id="page-10-0"></span>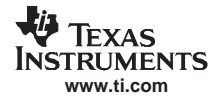

# **1.3 NDK Library Design**

The NDK software package is designed to be <sup>a</sup> transparent add-on to DSP/BIOS and Code Composer Studio ™Development Tools. This section provides information concerning the design, philosophy and organization of the NDK library.

# **1.3.1 Stack Library Design**

The NDK was designed to provide <sup>a</sup> full TCP/IP functional environment, with or without routing, in <sup>a</sup> small memory footprint.

#### **1.3.1.1 Design Philosophy**

The NDK is isolated from both the native OS and the low-level hardware by abstracted programming interfaces. The native OS is abstracted by an operating system adaptation layer (OS.LIB), and custom hardware is supported via <sup>a</sup> hardware adaptation layer (HAL.LIB) library. These libraries are used to interface the stack to DSP/BIOS and to the system peripherals.

#### **1.3.1.2 Organization**

Figure 1 shows <sup>a</sup> conceptual diagram of how the stack package is organized in terms of function call control flow. The five main libraries that make up the NDK are shown. These are STACK.LIB, NETTOOL.LIB, OS.LIB and MiniPrintf.LIB, HAL.LIB, and NETCTRL.LIB. All these libraries are summarized below.

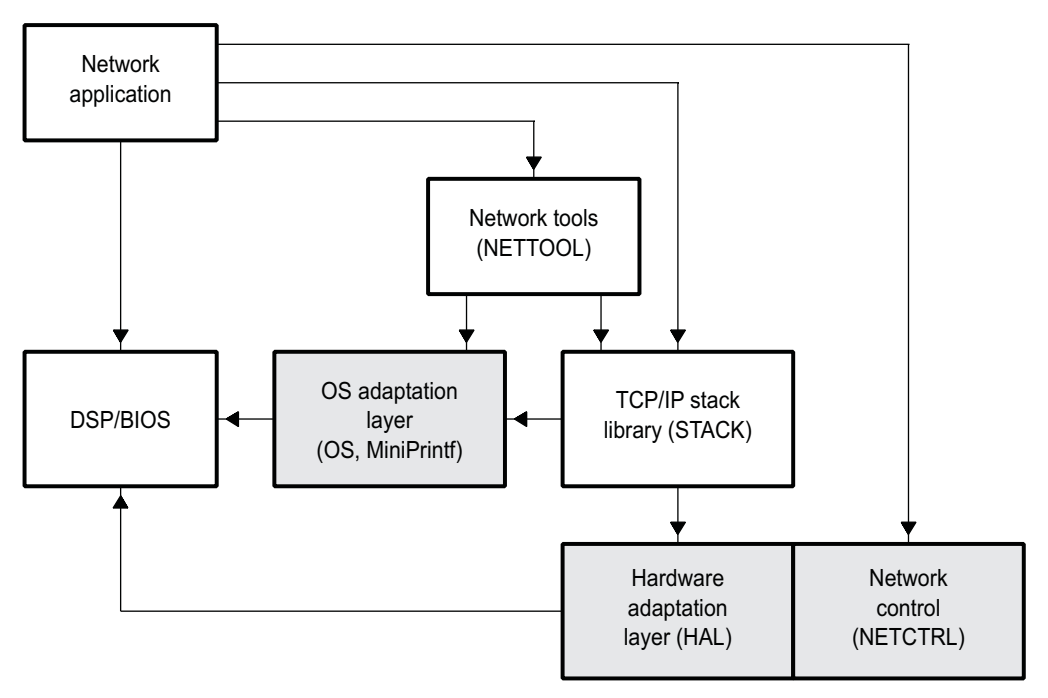

**Figure 1-1. Stack Control Flow**

# **1.3.1.2.1 STACK.LIB Library**

The STACK library is the main TCP/IP networking stack. It contains everything from the sockets layer at the top to the Ethernet and Point-to-point protocol (PPP) layers at the bottom. The library is compiled to make use of the DSP/BIOS operating system, and does not need to be ported when moved from one platform to another. Several builds of the library are included in the NDK. Different versions of the library either include or exclude features like PPP, PPP over Ethernet (PPPoE), and Network Address Translation (NAT).

#### <span id="page-11-0"></span>**1.3.1.2.2 NETTOOL.LIB Library**

The NETTOOL library contains all the sockets based network services supplied with the NDK, plus <sup>a</sup> few additional tools designed to aid in the development of network applications. The most frequently used component in the NETTOOL library is the tag based configuration system. The configuration system controls nearly every facet of the stack and its services. Configurations can be stored in non-volatile RAM for auto-loading at BOOT time.

#### **1.3.1.2.3 OS.LIB and MiniPrintf Libraries**

These libraries form <sup>a</sup> thin adaptation layer that maps some abstracted OS function calls to DSP/BIOS function calls. This adaptation layer allows the DSP/BIOS system programmer to tune the NDK system to any OS based on DSP/BIOS. This includes task thread management, memory allocation, packet buffer management, printing, logging, critical sectioning, and cache coherency.

MiniPrintf.LIB provides slim printing functions to help keep the footprint small. They are packaged into <sup>a</sup> separate library, so you can use either the full-fledged RTS printing functions provided with the Code Composer Studio, or the small functions included with the MiniPrintf.LIB library.

#### **1.3.1.2.4 HAL.LIB Library**

The HAL.LIB contains files that interface the hardware peripherals to the NDK. These include timers, LED indicators, Ethernet devices, and serial ports.

#### **1.3.1.2.5 NETCTRL.LIB Library**

The NETCTRL or Network Control library can be considered the center of the stack. It controls the interaction between the TCP/IP and the outside world. Of all the stack modules, it is the most important to the operation of the NDK. Its responsibilities include:

- •Initializing the NDK and low level device drivers
- •Booting and maintaining system configuration via configuration service provider callback functions
- Interfacing to the low level device drivers and scheduling driver events to call into the NDK
- Unloading the system configuration and driver cleanup on exit

# **1.3.2 Programming API**

As previously stated, the stack has been designed for optimal isolation, and so that it may seamlessly plug in to varying run-time environments. Therefore, you may be have the opportunity to use to several different programming interfaces. They are listed here in decreasing order of relevance. All of the following are described in detail in the TMS320C6000 Network Developer's Kit (NDK) Programmer's Reference Guide ([SPRU524](http://www-s.ti.com/sc/techlit/spru524)).

#### **1.3.2.1 Operating System Abstraction**

The OS abstraction consists of <sup>a</sup> custom task and semaphore API contained in the OS adaptation layer. The STACK and NETTOOL libraries use these abstractions so that their OS use can be adjusted by adjusting the implementation of the abstraction in OS.LIB. Note that task and semaphore handles created by these APIs are physically DSP/BIOS TSK and SEM objects.

#### **1.3.2.2 Sockets and Stream IO API**

The sockets API is primarily consists of the standard BSD socket layer API, but contains <sup>a</sup> few other useful calls. These functions are reentrant and thread safe. They appear as an extension of the standard IO supplied with the operating system, and should not conflict with any native file support functions.

# <span id="page-12-0"></span>**1.3.2.3 Initialization and Configuration**

Stack initialization and configuration, and the configuration and initialization of the services that execute on the stack can be <sup>a</sup> tedious task. For this reason, and to support the ability to save and restore configurations using non-volatile RAM, <sup>a</sup> configuration manager is supplied, which maintains <sup>a</sup> configuration database. Service providers can register with the configuration manager and define what action is performed based on information that is written to the configuration. The NDK includes source code to <sup>a</sup> network control module (NETCTRL) that initializes the stack and provides service functions for the standard configuration entities (network services, network addresses, address pools, etc.). This network control module can be used as-is, or modified to suit <sup>a</sup> custom environment.

# **1.3.2.4 NETTOOL Support Functions**

The NETTOOL library includes both network services and basic network support functions. The API to the support functions is standardized to that of Berkeley Unix where it makes sense, with some additional functions provided for custom features.

# **1.3.2.5 NETTOOL Services**

The NETTOOL services include most network protocol servers required to operate the stack as <sup>a</sup> network server or router. The API to the services is standardized and uniform across all supported services, plus services may also be invoked by using the configuration system, bypassing the NETTOOLS API entirely.

#### **1.3.2.6 Internal Stack API**

You will almost never use the internal stack API (can be thought of as kernel level API). However, it is required for some types of stack maintenance, and it is called by some of the sample source code.

#### **1.3.2.7 Hardware Adaptation Layer API**

You will most likely never call the HAL API directly, but it is required when moving the stack to an alternate hardware platform. The HAL is described in more detail in the TMS320C6000 Network Developer's Kit (NDK) Programmer's Reference Guide ([SPRU524](http://www-s.ti.com/sc/techlit/spru524)), and the Support Package document for a particular platform, such as TMS320C6000 Network Developer's Kit (NDK) Support Package for DSK6455 User's Guide ([SPRUES4\)](http://www-s.ti.com/sc/techlit/sprues4) and TMS320C6000 Network Developer's Kit (NDK) Support Package for EVMDM642 User's Guide ([SPRUES5](http://www-s.ti.com/sc/techlit/sprues5)).

# **1.3.3 NDK Software Directory**

Once the NDK is installed from the CD, all the necessary files for using the stack software are contained in the NDK base directory (<CCS\_DIR>\ndk\_<version>, i.e., c:\CCStudio\_v3.3\ndk\_1\_92). The NDK\_INSTALL\_DIR environment variable must be created, and set to the base directory. All of the stack files are located under <NDK\_INSTALL\_DIR>/packages, and organized in the following subdirectories:

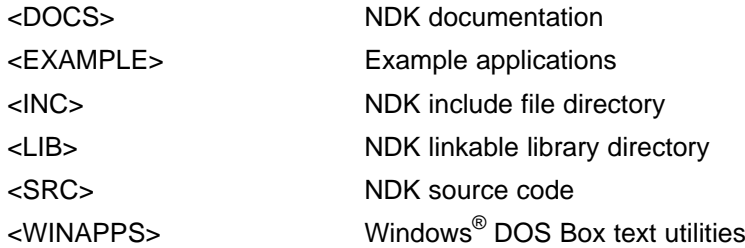

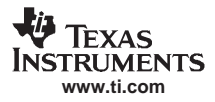

#### NDK Library Design

#### **1.3.3.1 Example Programs**

The example directory is broken down into several subdirectories. These are as follows:

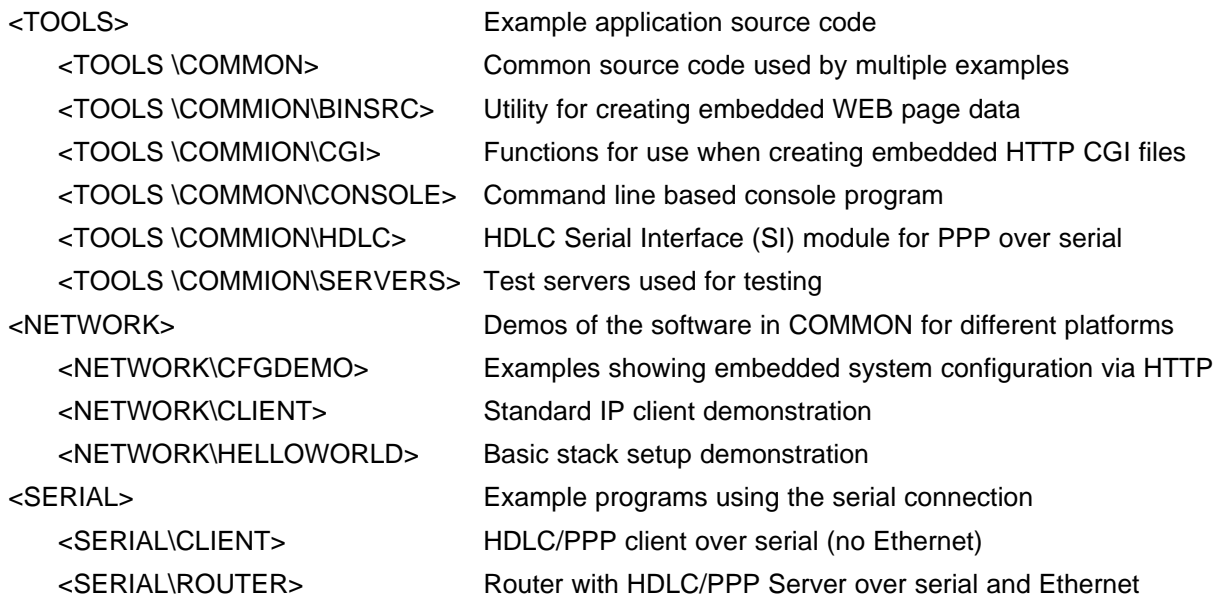

In each of the NETWORK and SERIAL examples, the directories are further broken down by platform and common code. For example, the following directories are available under example\network\client after installing the NDK and NDK Support Packages for EVMDM642 and DSK6455:

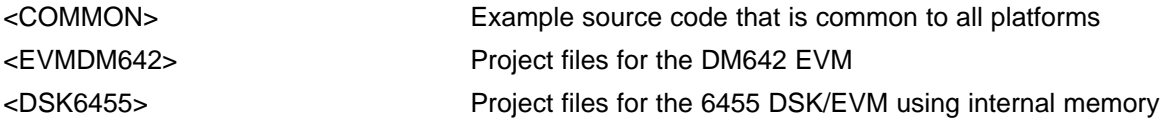

When choosing an example to run, select the directory that matches your hardware platform.

#### **1.3.3.2 NDK Include File Directory**

The include file directory (INC) contains all the include files that can be referenced by <sup>a</sup> network application. It is necessary to include this directory in the software tools default search path, or in the search path of the CCStudio project file. The latter method is used in the example programs. The major include files are as follows:

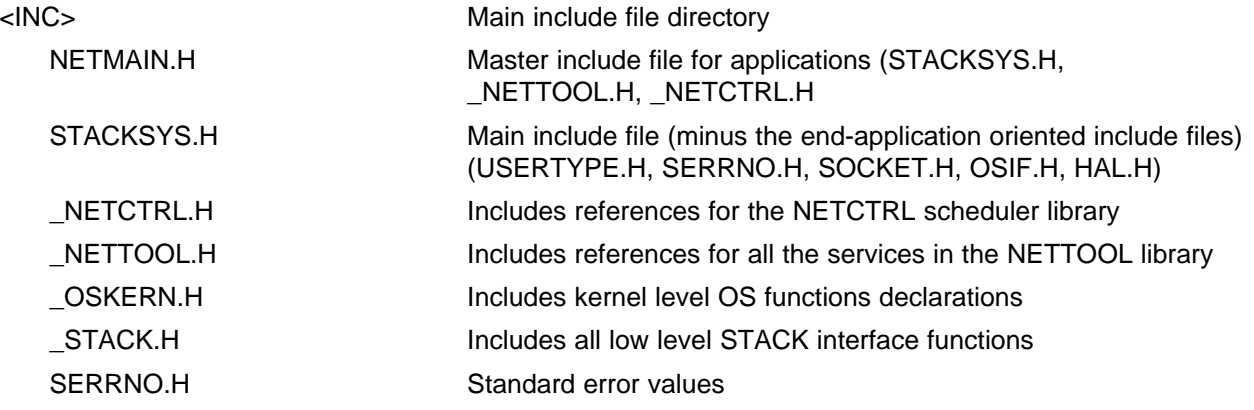

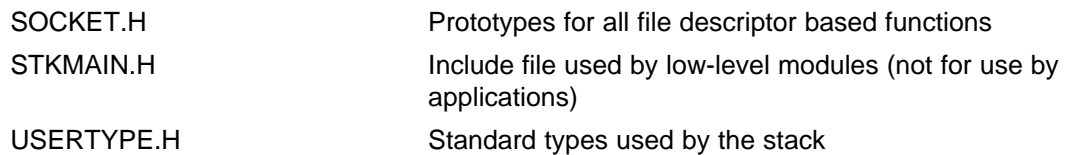

#### **1.3.3.3 Linkable Libraries Directory**

The LIB directory contains two sets of libraries, the NDK libraries that are platform independent, and the HAL libraries that are platform dependent. The top level structure of the LIB directory is as follows:

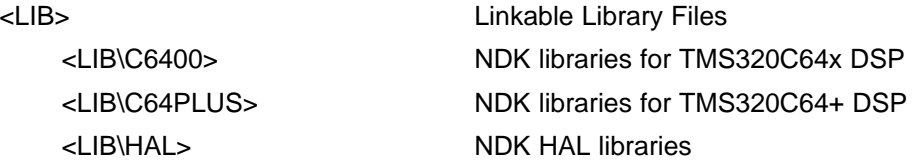

#### **1.3.3.3.1 NDK Libraries**

The NDK library files are those that do not change when moving from platform to platform. Several builds of the main stack library are provided with PPP, PPPoE, and NAT either enabled or disabled. The NDK supports big and little endianness. The libraries are named as <lib\_name>.lib for little endian, and <library\_name>e.lib for big endian. For example, the directory structure for TMS320C64x is as follows:

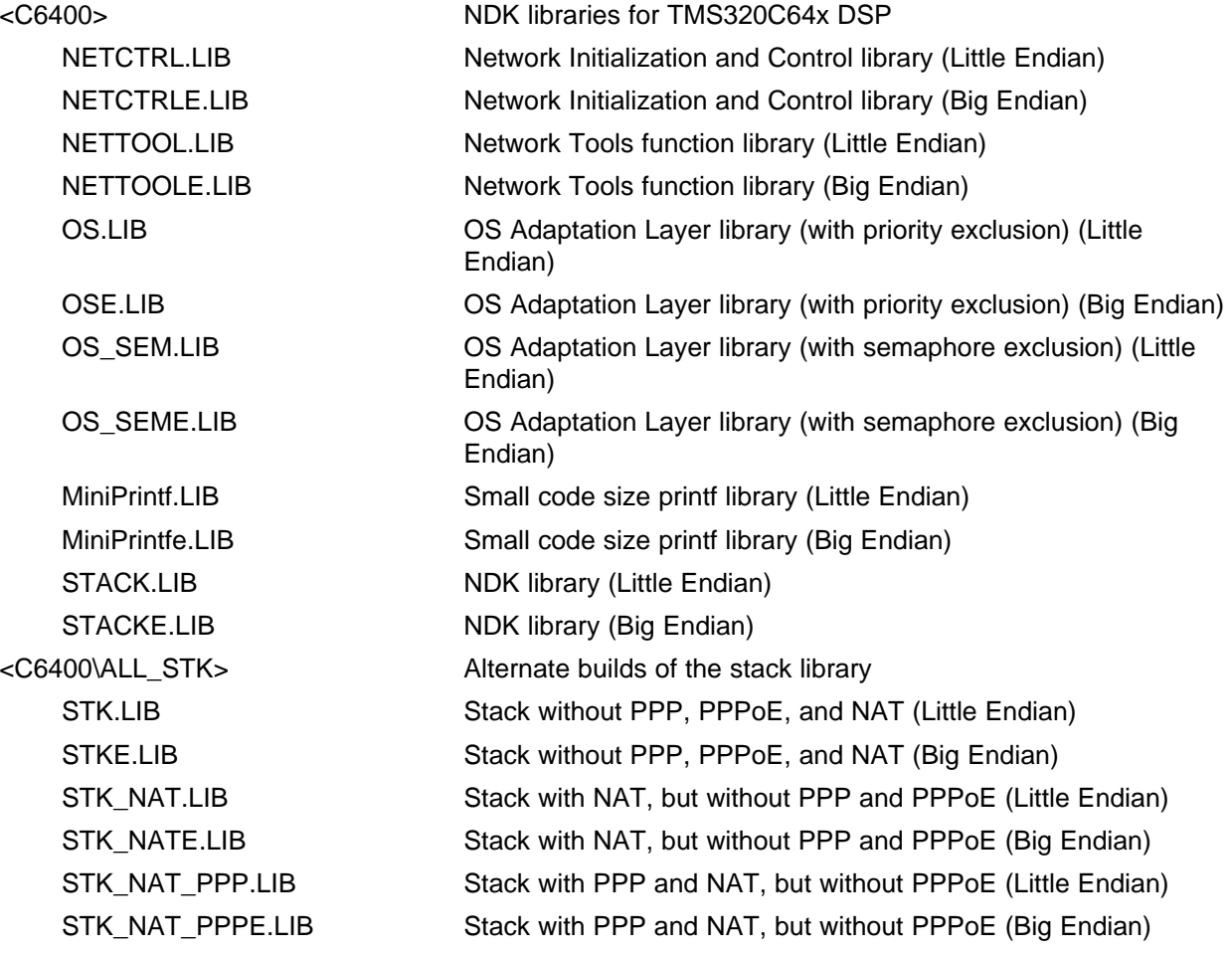

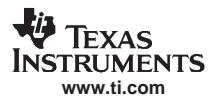

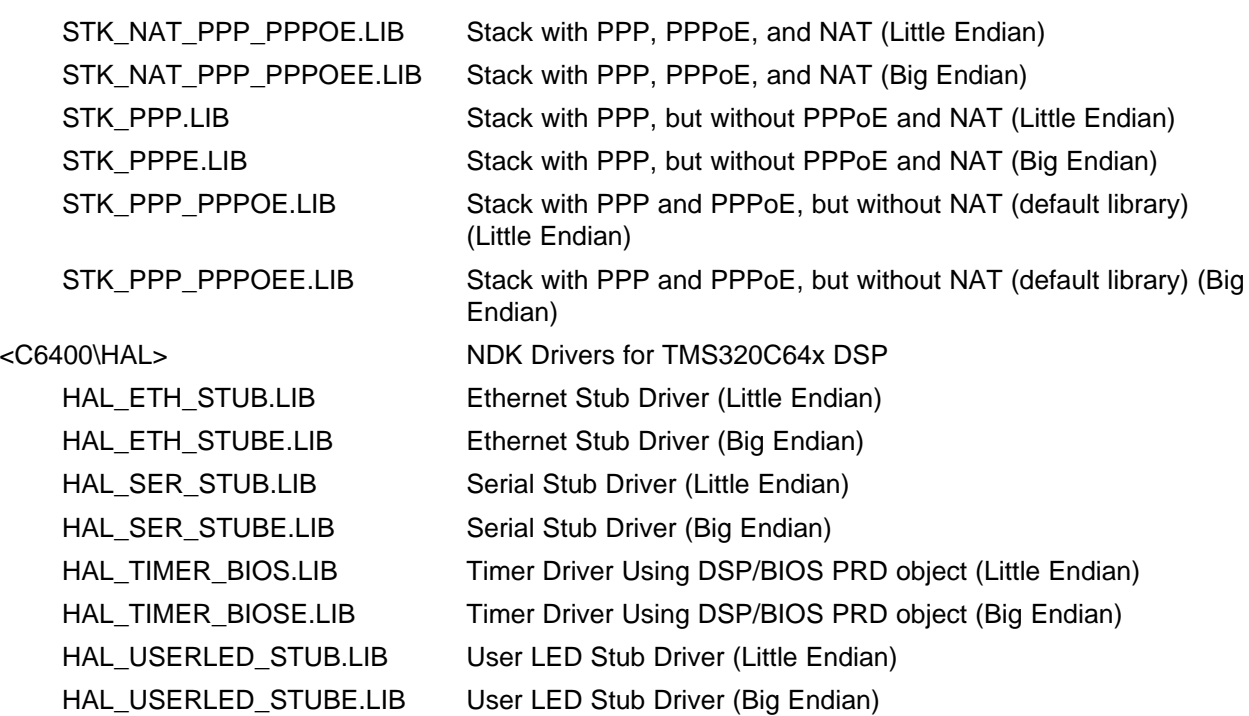

# **1.3.3.3.2 HAL Libraries**

The NDK HAL libraries are arranged by platform and device. The NDK does not contain platform or device specific HAL libraries. However, after installing the NDK Support Package for <sup>a</sup> platform, the libraries are created under the <LIB/HAL> directory as follows:

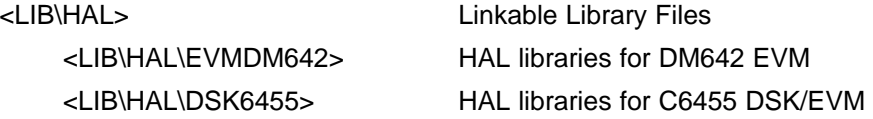

Inside each HAL directory is <sup>a</sup> set of driver files. The driver files use the naming convention of HAL\_CLASS\_DEVICE.LIB. For example, HAL\_ETH\_DM642.LIB is an Ethernet driver based on the DM642. As an example of what is contained in the HAL for <sup>a</sup> specific platform, the HAL files for the DM642 EVM are:

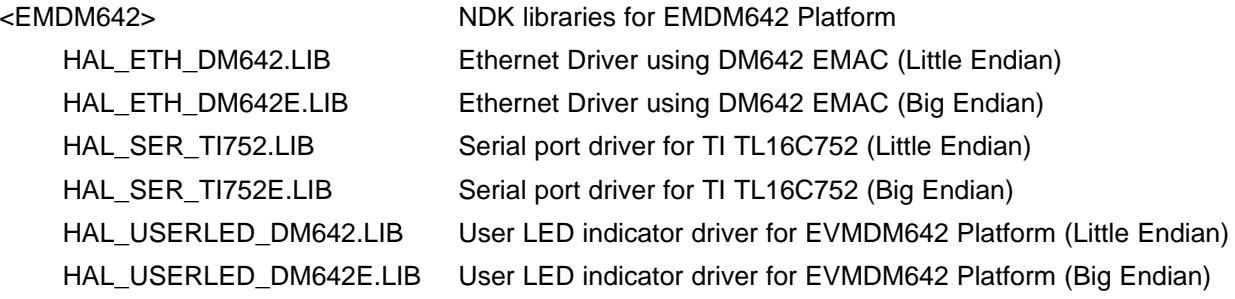

Note that some devices are not available with all platforms. The contents of any one HAL platform directory may vary.

# **1.3.3.4 Library Source Directory**

The SRC directory contains source code to the serviceable libraries in the NDK. Source code includes the following directories:

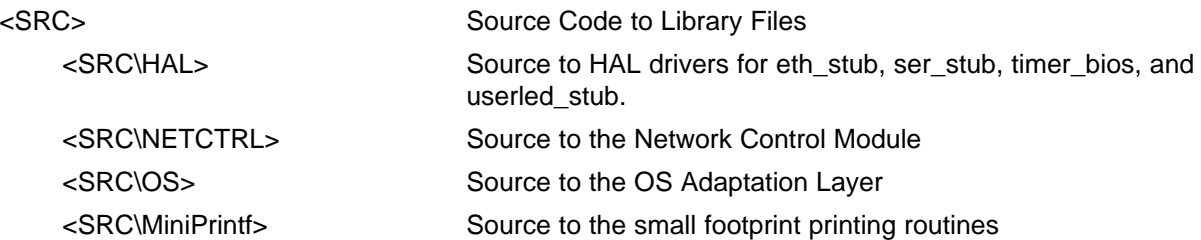

The NETCTRL, OS and MiniPrintf source modules are discussed in detail at the end of this document. The HAL is discussed in the TMS320C6000 Network Developer's Kit (NDK) Programmer's Reference Guide ([SPRU524](http://www-s.ti.com/sc/techlit/spru524)) and the NDK Support Package document of hardware platform, such as TMS320C6000 Network Developer's Kit (NDK) Support Package for DSK6455 User's Guide ([SPRUES4](http://www-s.ti.com/sc/techlit/sprues4)) and TMS320C6000 Network Developer's Kit (NDK) Support Package for EVMDM642 User's Guide ([SPRUES5](http://www-s.ti.com/sc/techlit/sprues5)).

# **1.3.3.5 Windows Test Utilities**

The WINAPPS directory contains four very simple test applications that can be run from <sup>a</sup> Windows DOS box to verify the operation of the Console example program. These test applications act as network clients for TCP send, receive, and echo, and for UDP echo operations. Most of the NDK example programs contain network data servers that can communicate with these test applications. The SEND, RECV, ECHOC, and TESTUDP applications are referenced in the description of these examples that can be found in [Chapter](#page-18-0) 2.

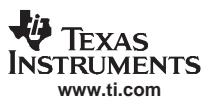

<span id="page-18-0"></span>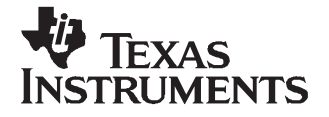

Chapter 2 SPRU523C–January 2007

# **Example Applications**

This section describes the main example applications included with the NDK software release. The example applications are designed to provide <sup>a</sup> small sample of potential applications that can be developed with the NDK.

These sample applications can be run as is for <sup>a</sup> quick demonstration, but it is recommended to use these samples as sample source code in developing new applications. For this, <sup>a</sup> working knowledge of how the Code Composer Studio environment interacts with the NDK is helpful. [Chapter](#page-26-0) 3 of this User's Guide is dedicated to the development of networking applications using CCStudio.

**Note:** Some of the example applications described in this section require <sup>a</sup> network with support for DHCP. If DHCP is not available, only the Configuration example can be run as-is. The remaining examples can be rebuilt to use <sup>a</sup> fixed IP configuration using Code Composer Studio. See [Chapter](#page-26-0) 3 for details on network application initialization.

**Note:** On some platforms, it is necessary to reset the DSP before loading an OUT file. If the example file fails to initialize properly, it can be stopped or sent off into the weeds. This is caused by cache and interrupts being in non-default state when loading.

# **Topic** .................................................................................................. **Page 2.1 The Network Client Example Application** [.....................................](#page-19-0) **20 2.2 The Network Configuration Example Application** [..........................](#page-20-0) **21 2.3 The Network HelloWorld Example Application**[..............................](#page-22-0) **23 2.4 The Serial Client Example Application** [.........................................](#page-22-0) **23 2.5 The Serial Router Example Application**[........................................](#page-24-0) **25**

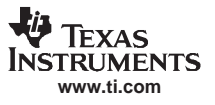

# <span id="page-19-0"></span>**2.1 The Network Client Example Application**

#### **2.1.1 Introduction**

The client example is the most important of all the example programs since it includes the most components of an actual network application. The client example can use either DHCP or <sup>a</sup> statically configured IP address. It launches <sup>a</sup> console application accessible via Telnet, an HTTP server with <sup>a</sup> couple of example WEB pages, plus several data servers that can be tested by running client test applications on <sup>a</sup> Windows PC.

# **2.1.2 Building the Application**

The client example is located in the EXAMPLE\NETWORK\CLIENT directory off the NDK root. The application can be rebuilt directly from its project file using Code Composer Studio™.

#### **2.1.3 Loading the Application**

The application is loaded and executed via Code Composer Studio. It is <sup>a</sup> good idea to reset the board before loading CCStudio, but this should not be required. The application displays status messages in CCStudio's standard IO output window (Stdout).

On <sup>a</sup> successful execution, one of the status lines printed by the application displays the client's IP address (either through DHCP or static configuration). Once this address is displayed, the DSP responds to requests made to its IP address. When using DHCP, it is possible that the application will be unable to obtain an IP address from <sup>a</sup> DHCP server. If so, the application eventually prints <sup>a</sup> DHCP status message with the fault condition. Note that all the messages are generated by the main client module in CLIENT.C.

# **2.1.4 Testing the Application**

Once the application is executing and has printed out its IP address, several tests can be performed.

#### **2.1.4.1 HTTP Server**

To see the HTTP server in action, run an Internet browser, and point it to the IP address displayed by the application. If the client application's IP address is 196.12.1.14, the URL would be:

http://196.12.1.14

Be sure and disable any proxy settings on the browser if your network is behind <sup>a</sup> firewall.

The browser displays <sup>a</sup> small WEB page describing the example application. There are server status screens that can be accessed off this page. The source code used to generate these pages is further described in the HTTP appendix of the TMS320C6000 Network Developer's Kit (NDK) Programmer's Reference Guide ([SPRU524\)](http://www-s.ti.com/sc/techlit/spru524).

# **2.1.4.2 Telnet Server**

The client example application also includes <sup>a</sup> console application with several tests and status query functions available. In order to get to the console, simply telnet into the application's IP address. Note that the console program will timeout and disconnect after <sup>a</sup> period of inactivity.

To get a list of console commands, type *help* or simply ?. This action prints a list of console commands to the telnet terminal. The console program is important as <sup>a</sup> programming demonstration as much as <sup>a</sup> run time demonstration. There are many functions in the console program that display or test features particular to the NDK. When an application developer wants to use these features in their application, the console example source code can be useful as <sup>a</sup> guide.

<span id="page-20-0"></span>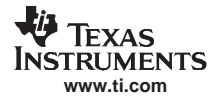

#### **2.1.4.3 Data Servers**

To try out the data servers, use the Windows test applications found in the WINAPPS directory off the NDK root. The applications are command line driven and require <sup>a</sup> target IP address. For example, type:

send 196.12.1.14

to start the data receiver. This requests data from the server running on the DSP. To get more accurate benchmark numbers, the number of display updates can be reduced by typing an update period. For example:

recv 196.12.1.14 100

starts the data send test (receive from the DSP's point of view) with <sup>a</sup> display update interval of 100 iterations.

echoc 196.12.1.14 100

starts the TCP data echo test (echoes back the characters it receives from the DSP) with <sup>a</sup> display update interval of 100 iterations.

testudp 196.12.1.14

starts an UDP data server that tests the UDP client running on the DSP.

All the Windows test clients run until <sup>a</sup> key is pressed, or Control-C in the event of an error (for instance, trying to connect to <sup>a</sup> bad IP address).

# **2.2 The Network Configuration Example Application**

#### **2.2.1 Introduction**

The Configuration Demo (CFGDEMO) example illustrates how the stack running in an embedded environment can be easily configured without relying on DHCP. The demo boots up the DSP in an idle state with no IP address. You assign <sup>a</sup> temporary IP address, and then an HTTP client browser completes the configuration.

# **2.2.2 Building the Application**

The client example is located in the EXAMPLE\NETWORK\CFGDEMO directory off the NDK root. The application can be rebuilt directly from its project file using Code Composer Studio.

# **2.2.3 Loading the Application**

The application is loaded and executed via Code Composer Studio. The application displays status messages in CCStudio's standard IO output window (Stdout).

On a successful execution, one of the status lines printed by the application displays GetIP Ready. This indicates that the DSP board is ready to have an IP address assigned by you. Note that all the messages are generated by the main module in CFGDEMO.C.

# **2.2.4 Configuring the Application**

Once the application is executing and has printed out its GetIP Ready message, it is ready for configuration.

# **2.2.4.1 Setting the Initial IP Address**

The first step in configuring the device is to assign it <sup>a</sup> temporary (or permanent) IP address. The CFGDEMO application uses the ICMP ping message to initially detect its IP address.

Once <sup>a</sup> free IP address is chosen (say 192.63.10.5), you can assign the IP address to the DSP by using the ping command from another machine. Note that the DSK does not reply to ARP requests when not configured; therefore, the MAC address for the chosen IP must be manually entered.

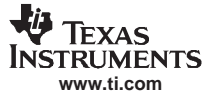

<span id="page-21-0"></span>The Network Configuration Example Application

For those devices requiring <sup>a</sup> daughtercard, the MAC address of the DSK is usually found on the white label affixed to the Ethernet daughtercard. For example, if the MAC address were 08-00-28-32-08-26, to assign this MAC address to the selected IP address, on <sup>a</sup> Windows command line, type:

arp -s 192.63.10.5 08-00-28-32-08-26

Next, to assign the IP address to the CFGDEMO application on the DSK, type

ping 192.63.10.5

The DSK board should start replying to the ping command. Since the demo application prints some additional status messages to CCStudio, it may miss <sup>a</sup> ping request during this time.

Once the application is responding to ping requests, it is ready for full configuration.

#### **2.2.4.2 Full System Configuration**

To complete the system configuration, an Internet browser is used. Run the browser and point it to the IP address assigned to the DSP in the previous step. If the IP address is 192.63.10.5, the URL would be:

http://192.63.10.5

Be sure and disable any proxy settings on the browser if your network is behind <sup>a</sup> firewall.

The browser displays <sup>a</sup> small WEB page describing the example application. There is <sup>a</sup> button on this page that takes you to the configuration page. The password required to enter the configuration page is printed on the screen.

Once in the configuration page, simply fill out the form and press the Submit button.

If DHCP was selected on the configuration form, the application attempts to get an IP address from <sup>a</sup> DHCP server as with the Client example described in the previous section.

#### **2.2.5 Testing the Application**

Once the application is configured, has restarted and printed out its IP address, several tests can be performed. These tests are identical to those in the previous Client example.

#### **2.2.5.1 Telnet Server**

The example application includes <sup>a</sup> console application with several tests and status query functions available. In order to get to the console, simply telnet into the application's IP address. Note that the console program will timeout and disconnect after <sup>a</sup> period of inactivity. Note also that the Telnet console can be disabled from the configuration WEB page.

#### **2.2.5.2 Data Servers**

To try out the data servers, use the Windows test applications found in the \WINAPPS directory. The applications are command line driven and require <sup>a</sup> target IP address. For example, type:

recv 192.63.10.5

to start the data receiver. This action requests data from the server running on the DSP. To get more accurate benchmark numbers, the number of display updates can be reduced by typing an update period. For example:

send 192.63.10.5 100

starts the data send test (receive from the DSP's point of view) with <sup>a</sup> display update interval of 100 iterations.

echoc 192.63.10.5 100

starts the TCP data echo test (echoes back the characters it receives from the DSP) with <sup>a</sup> display update interval of 100 iterations.

<span id="page-22-0"></span>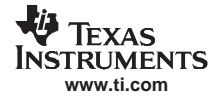

testudp 196.12.1.14

starts an UDP data server that tests the UDP client running on the DSP.

All the Windows test clients run until <sup>a</sup> key is pressed, or Control-C in the event of an error (for instance, trying to connect to <sup>a</sup> bad IP address).

# **2.3 The Network HelloWorld Example Application**

#### **2.3.1 Introduction**

The helloWorld example is <sup>a</sup> skeleton application intended to provide the application programmer with <sup>a</sup> basic stack setup, to which you can add your code.

# **2.3.2 Building the Application**

The client example is located in the EXAMPLE\NETWORK\HELLOWORLD directory off the NDK root. The application can be rebuilt directly from its project file using Code Composer Studio.

#### **2.3.3 Loading the Application**

The application is loaded and executed using Code Composer Studio. The application displays status messages in CCStudio's standard IO output window (Stdout).

On <sup>a</sup> successful execution, one of the status lines printed by the application displays the client's IP address (either through DHCP or static configuration). Once this address is displayed, the DSP responds to requests made to its IP address. When using DHCP, it is possible that the application will be unable to obtain an IP address from <sup>a</sup> DHCP server. If so, the application eventually prints <sup>a</sup> DHCP status message with the fault condition. Note that all the messages are generated by the main client module in HELLOWORLD.C.

#### **2.3.4 Testing the Application**

Once the application is executing and has printed out its IP address, several tests can be performed.

#### **2.3.4.1 HelloWorld**

To try out the example, use the Windows test application found in the WINAPPS directory of the NDK root. The application is command driven and requires <sup>a</sup> target IP address, such as:

helloWorld 192.63.10.5

This sends Hello World! through <sup>a</sup> UDP socket connection, and reads the transmitted information by the stack.

# **2.4 The Serial Client Example Application**

#### **2.4.1 Introduction**

The serial client example includes the same application components as the network example, with the communication link as Point-to-Point, over <sup>a</sup> UART cable. The example is delivered only for platforms that have <sup>a</sup> supported UART connection.

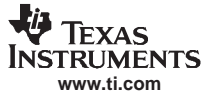

#### <span id="page-23-0"></span>**2.4.2 Setting Up the Network**

To test the PPP connection when the DSP is acting as <sup>a</sup> client and <sup>a</sup> PC as <sup>a</sup> server, set up an incoming connection on the PC. To do this, go to Start<sup>→</sup> Accessories<sup>→</sup> Communications<sup>→</sup> New Connection Wizard. Click Next, and then select Set up an advanced connection. On the next screen, select Accept incoming connections. When the Devices for Incoming Connections screen appears, select Communications cable between two computers (COM1). Set the properties for this connection at 115200 for port speed and no flow control. On the Advanced tab of the Properties, select 8 Data bits, no parity, and 1 stop bit. On the next screen, select Do not allow virtual private connections.

After you set up the Incoming connections, open the Network Connections window and select Properties from the right click menu of the Incoming Connections. Create <sup>a</sup> new user on the Users tab, using the password password. On the Users tab, also make sure that Require all users to secure their passwords and data is unchecked. Otherwise, the DSP NDK will not be able to establish <sup>a</sup> serial connection with the PC.

#### **2.4.3 Building the Application**

The serial client example is located in the EXAMPLE\SERIAL\CLIENT directory off the NDK root. The application can be rebuilt directly from its project file using Code Composer Studio.

#### **2.4.4 Loading the Application**

The application is loaded and executed via Code Composer Studio. It is <sup>a</sup> good idea to reset the board before loading CCStudio, but this is not required. The application displays status messages in CCStudio's standard IO output window (Stdout).

On <sup>a</sup> successful execution, one of the status lines printed by the application displays the client's IP address. Once this address is displayed, the DSP responds to requests made to its IP address. You may also notice that <sup>a</sup> new networking icon appears on the PC status bar, with the name of the incoming connection you set up.

#### **2.4.5 Testing the Application**

Once the application is executing and has printed out its IP address, several tests can be performed.

#### **2.4.5.1 Telnet Server**

The client example application also includes <sup>a</sup> console application with several tests and status query functions available. In order to get to the console, simply telnet into the application's IP address. Note that the console program will timeout and disconnect after <sup>a</sup> period of inactivity.

To get a list of console commands, type help or simply ?. A list of console commands will be printed to the telnet terminal. The console program is important as <sup>a</sup> programming demonstration as much as <sup>a</sup> run time demonstration. There are many functions in the console program that display or test features particular to the NDK. When an application developer wants to use these features in their application, the console example source code can be very useful as <sup>a</sup> guide.

#### **2.4.5.2 Data Servers**

To try out the data servers, use the Windows test applications found in the WINAPPS directory off the NDK root. The applications are command line driven and require <sup>a</sup> target IP address. For example, type:

send 196.12.1.14

to start the data receiver. This action requests data from the server running on the DSP. To get more accurate benchmark numbers, the number of display updates can be reduced by typing an update period. For example:

```
recv 196.12.1.14 100
```
starts the data send test (receive from the DSP's point of view) with <sup>a</sup> display update interval of 100 iterations.

#### <span id="page-24-0"></span>echoc 196.12.1.14 100

starts the TCP data echo test (echoes back the characters it receives from the DSP) with <sup>a</sup> display update interval of 100 iterations.

testudp 196.12.1.14

starts an UDP data server that tests the UDP client running on the DSP.

All the Windows test client run until <sup>a</sup> key is pressed, or Control-C in the event of an error (for instance, trying to connect to <sup>a</sup> bad IP address).

# **2.5 The Serial Router Example Application**

#### **2.5.1 Introduction**

The serial router example illustrates how to build <sup>a</sup> router serving both PPP/serial and Ethernet interfaces. A simple UART connection is used for the serial interface. The example is delivered only for platforms that have <sup>a</sup> supported UART connection.

# **2.5.2 Setting Up the Network**

To test the PPP connection when the DSP is acting as <sup>a</sup> server and <sup>a</sup> PC as <sup>a</sup> client, set up <sup>a</sup> client connection on the PC. To do this, go to Start<sup>→</sup> Accessories<sup>→</sup> Communications<sup>→</sup> New Connection Wizard. Click Next, and then select Set up an advanced connection. On the next screen, select Connect directly to another computer. On the next screen select Guest, so the PC can act as a client for the PPP connection. Next, give the connection <sup>a</sup> name, such as TIDSP. Next, select Communications cable between two computers (COM1), and complete the setup with the default settings.

Set the properties for this connection at 115200 for port speed and no flow control. On the Advanced tab of the Properties screen, select 8 Data bits, no parity, and 1 stop bit. On the next screen, select Do not allow virtual private connections.

After you set up the client connection, open the Network Connections window and select Properties from the right click menu of the direct connection you just set up. Set the properties for the COM1 device at 115200 for port speed and no flow control. On the Networking tab, click the Settings button and make sure that Enable LCP extensions is unchecked.

# **2.5.3 Building the Application**

The serial router example is located in the EXAMPLE\SERIAL\ROUTER directory off the NDK root. The application can be rebuilt directly from its project file using Code Composer Studio.

# **2.5.4 Loading the Application**

The application is loaded and executed via Code Composer Studio. It is <sup>a</sup> good idea to reset the board before loading CCStudio, but this may not be required. The application displays status messages in CCStudio's standard IO output window (Stdout).

If an Ethernet connection is available, one of the status lines printed by the application displays the Ethernet interface IP address on <sup>a</sup> successful execution (either through DHCP or static configuration). When using DHCP, it is possible that the application will be unable to obtain an IP address from <sup>a</sup> DHCP server. In this case, the application will eventually print <sup>a</sup> DHCP status message with the fault condition.

Also, one of the printed lines indicates that the serial connection is ready to accept connections. Once Sctrl: Ready is displayed, you can double click the icon of the client connection you have set up earlier, and log in with the name *username* and password *password*. Once the connection is completed, CCStudio prints the IP address assigned to the serial interface. You may also notice that <sup>a</sup> new networking icon appears on the PC status bar, with the name of the client connection you set up.

The DSP now responds to requests made to its both its serial and its Ethernet IP addresses.

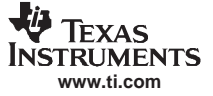

#### <span id="page-25-0"></span>**2.5.5 Testing the Application**

Once the application is executing and has printed out its IP address, several tests can be performed.

#### **2.5.5.1 HTTP Server**

To see the HTTP server in action, run an Internet browser, and point it to one of the IP addresses displayed by the application. For an IP address of 196.12.1.14, the URL would be:

http://196.12.1.14

Be sure and disable any proxy settings on the browser if your network is behind <sup>a</sup> firewall.

The browser displays <sup>a</sup> small WEB page describing the example application. There are server status screens that can be accessed off this page. The source code used to generate these pages is further described in the HTTP appendix of the TMS320C6000 Network Developer's Kit (NDK) Programmer's Reference Guide ([SPRU524\)](http://www-s.ti.com/sc/techlit/spru524).

#### **2.5.5.2 Telnet Server**

The client example application also includes <sup>a</sup> console application with several tests and status query functions available. In order to get to the console, simply telnet into the application's IP address. Note that the console program timeouts and disconnects after <sup>a</sup> period of inactivity.

To get a list of console commands, type help or simply ?. A list of console commands is printed to the telnet terminal. The console program is important as <sup>a</sup> programming demonstration as much as <sup>a</sup> run time demonstration. There are many functions in the console program that display or test features particular to the NDK. If you want to use these features in your application, the console example source code can be useful as <sup>a</sup> guide.

#### **2.5.5.3 Data Servers**

To try out the data servers, use the Windows test applications found in the WINAPPS directory off the NDK root. The applications are command line driven and require <sup>a</sup> target IP address. For example, type:

send 196.12.1.14

to start the data receiver. This requests data from the server running on the DSK. To get more accurate benchmark numbers, the number of display updates can be reduced by typing an update period. For example:

recv 196.12.1.14 100

starts the data send test (receive from the DSP's point of view) with <sup>a</sup> display update interval of 100 iterations.

echoc 196.12.1.14 100

starts the TCP data echo test (echoes back the characters it receives from the DSP) with <sup>a</sup> display update interval of 100 iterations.

testudp 196.12.1.14

starts an UDP data server that tests the UDP client running on the DSP.

All the Windows test clients run until <sup>a</sup> key is pressed, or Control-C in the event of an error (for instance, trying to connect to <sup>a</sup> bad IP address).

<span id="page-26-0"></span>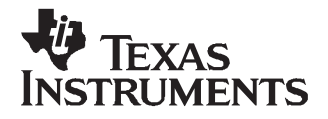

# **Network Application Development**

Developing <sup>a</sup> network application with the C6000 NDK software is as easy as programming with <sup>a</sup> standard sockets API. However, integrating with Code Composer Studio, DSP/BIOS™, and system initialization may be unfamiliar. This chapter describes how to start developing network applications, as it discusses the issues and guidelines involved in the development of network applications using the NDK libraries.

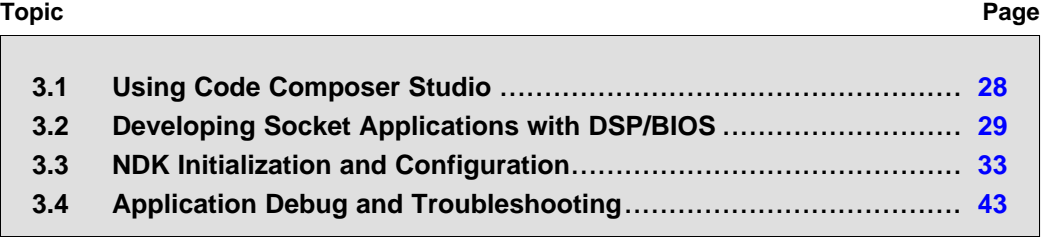

# <span id="page-27-0"></span>**3.1 Using Code Composer Studio**

All network application development is performed in Code Composer Studio (CCStudio). The stack libraries are designed to work with Code Composer Studio. This section provides some guidelines for developing NDK applications under CCStudio.

# **3.1.1 Required Configuration Entries**

The NDK does not have any special requirements, but is bolted to DSP/BIOS and the hardware via the OS adaptation layer and the HAL layer. These libraries do require DSP/BIOS objects to be created in order for them to work properly. This requirement can be altered by altering the OS and HAL layers.

#### **3.1.1.1 PRD Object**

The timer driver in the HAL requires that <sup>a</sup> PRD function be created to drive its main timer. The PRD must be configured to fire every 100mS, and call the timer driver function *IITimerTick()*.

#### **3.1.1.2 HOOK Object**

The task adaptation module in the OS library requires <sup>a</sup> hook to be able to save and load private environment pointers for the NDK. This is done by creating <sup>a</sup> DSP/BIOS hook. A hook module must be created to call the OS hook functions NDK\_hookInit() and NDK\_hookCreate().

# **3.1.2 Include Files and Library Files**

The base release package is organized as <sup>a</sup> set of library files and an include file directory. The directory structure is shown in the previous section. When developing an application, it is best to include the base NDK include directory in the project build options of the CCStudio project. For example, with the default installation, the project should be set to include the include file path <NDK\_INSTALL\_DIR>\packages\ti\ndk\inc.

The selection of available library files is described in the previous section. It is easiest to add desired library files directly into the project. This way, the linker will know where to find them. This can become an issue for link ordering, so be sure to take note of the following section on link order.

# **3.1.3 CCStudio Project Link Order**

CCStudio has the ability to link object files and libraries in <sup>a</sup> specific order. This link order is <sup>a</sup> very important step in getting <sup>a</sup> NDK application to work correctly. By default, CCStudio projects do not have <sup>a</sup> link order, and sometimes the unordered link order causes problems; the linker may report multiply defined symbols, or the program may link without errors and simply fail to operate correctly.

To ensure <sup>a</sup> correct project build, you must enable the link order options on any CCStudio project. To start, select Build Options from the Project menu, then select the Link Order tab. The project files should be listed at the bottom of the dialog. Add all project files to the link order using the Add to link order list button. Finally, manipulate the order using the arrow buttons so that all .LIB files are at the end of the link order list. Alternately, you can use the -priority linker switch to establish a link order.

The best order for the NDK libraries that you added to the end of the list is as follows: NETCTRL.LIB, HAL\_xxx.LIB, NETTOOL.LIB, STACK.LIB, OS.LIB, and MiniPrintf.LIB. When the small footprint printing library is not added to the project, the standard RTS functions will be used for printing.

#### <span id="page-28-0"></span>**3.1.4 NDK Memory Sections**

The NDK defines some special memory segments via the pragma:

#pragma DATA\_SECTION( memory\_label, "SECTIONNAME" )

The NDK sections are defined by default as subsections of the far memory segment. External memory is usually used for the far section. The additional section names are shown below.

- **.far:NDK\_PACKETMEM —** This section is defined in the HAL and OS adaptation layers for packet buffer memory. The size required is normally 32k bytes to 48k bytes. This is set by the packet buffer manager (pbm.c) in the OS adaptation layer.
- **.far:NDK\_MMBUFFER —** This section is defined by the memory allocation system for use as <sup>a</sup> scratchpad memory resource. The size of the memory declared in this section is adjustable, but the default is less than 48k bytes.
- **.far:NDK\_OBJMEM —** This section is <sup>a</sup> catch-all for other large data buffer declarations. It is used by the example application code and the OS adaptation layer (for print buffers).

Instead of using the default project CMD file, the example networking code includes an alternate CMD file that specifies the Chip Support Library (CSL) when required by the project. The alternate linker command file includes the project's default command file. If the project is changed, the include line must also be altered.

All these memory sections are defined in either the network application, HAL, or OS adaptation layer. You have full control over the placement of the NDK sections in memory. If you want to place these special segments into <sup>a</sup> user-defined section called MYSDRAM, instead of the default far memory section, just add the following lines at the end of the alternate CMD file for your project:

```
SECTIONS
{
    .far:PACKETMEM: {} > MYSDRAM
   .far:MMBUFFER: {} > MYSDRAM
   .far:OBJMEM: {} > MYSDRAM
```

```
}
```
# **3.1.5 Using Cache**

The example program for each individual platform is pre-set with the preferred cache configuration. When internal memory is not required, 4-way cache is used. Otherwise, cache is selected to meet internal memory requirements. Any system that requires <sup>a</sup> specific memory/cache map should be clearly documented. Also, the HAL drivers all assume that there is at least some L2 cache. The drivers may not behave properly if L2 is mapped entirely to SRAM.

# **3.2 Developing Socket Applications with DSP/BIOS**

Chapter 2 of the TMS320C6000 Network Developer's Kit (NDK) Programmer's Reference Guide ([SPRU524](http://www-s.ti.com/sc/techlit/spru524)) describes the API for using file descriptors in <sup>a</sup> DSP/BIOS task thread. This section discusses some of the issues when using this task and file descriptor table environment, but does not discuss the entire API.

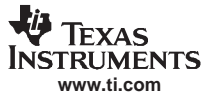

#### <span id="page-29-0"></span>**3.2.1 Default Environment API Restrictions**

The stack is designed to be flexible, and has <sup>a</sup> OS adaptation layer that can be adjusted to support any system software environment that is built on top of DSP/BIOS. Although the environment can be adjusted to suit any need by adjusting the HAL, NETCTRL and OS modules, the following restrictions should be noted for the most common environments:

- 1. The Network Control Module (NETCTRL) contains <sup>a</sup> network scheduler thread that schedules the processing of network events. The scheduler thread can run at any priority with the proper adjustment. Typically, the scheduler priority is low (lower than any network task), or high (higher than any network task). Running the scheduler thread at <sup>a</sup> low priority places certain restrictions on how <sup>a</sup> task can operate at the socket layer. For example:
	- If <sup>a</sup> task polls for data using the recv() function in <sup>a</sup> non-block mode, no data is ever received because the application never blocks to allow the scheduler to process incoming packets.
	- • If <sup>a</sup> task calls send() in <sup>a</sup> loop using UDP, and the destination IP address is not in the ARP table, the UDP packets are not sent because the scheduler thread is never allowed to run to process the ARP reply.

These cases are seen more in UDP operation than in TCP. To make the TCP/IP behave more like <sup>a</sup> standard socket environment for UDP, the priority of the scheduler thread can be set to high priority. See [Chapter](#page-48-0) 4 for more details on network event scheduling.

2. The NDK requires <sup>a</sup> re-entrance exclusion methodology to call into internal stack functions. This is called kernel mode by the NDK, and is entered by calling the function  $\mathit{llEnter}()$  and exited via  $\mathit{llExit}()$ . Application programmers do not typically call these functions, but you must be aware of how the functions work.

By default, priority inversion is used to implement the kernel exclusion methods. When in kernel mode, a task's priority is raised to OS TASKPRIKERN. Application programmers need to be careful not to call stack functions from threads with <sup>a</sup> priority equal to or above that of OS\_TASKPRIKERN, as this could cause illegal reentrancy into the stack's kernel functions. For systems that cannot tolerate priority restrictions, the NDK can be adjusted to use semaphores for kernel exclusion. This can be done by altering the OS adaptation layer as discussed in [Section](#page-58-0) 5.2.3, or by using the semaphore based version of the OS library: OS\_SEM.LIB.

# **3.2.2 Creating <sup>a</sup> Task**

The process of creating <sup>a</sup> sockets application begins with the creation of the task thread. With the supplied stack library, tasks can be created using the standard DSP/BIOS API or the provided task abstraction. For example, the following call creates <sup>a</sup> basic task:

```
struct TSK_Attrs ta;
ta = TSK_ATTRS;
ta.priority = OS_TASKPRINORM;
ta. stack = 0;ta.stacksize = stacksize;
ta.stackseq = 0;ta.environ = 0;
ta.name = "TaskName";
ta. exit flag = 0;hMyTask = TSK_create( (Fxn)entrypoint, &ta, arg1, arg2, arg3 );
```
The same task can be created via the TaskCreate() function in the task abstraction API. The abstracted function is <sup>a</sup> little more restrictive. It creates <sup>a</sup> task thread with exactly 3 parameters (they do not all have to be used) with the same basic task attributes as DSP/BIOS. For example, the following call would create an identical task to that shown above:

hMyTask <sup>=</sup> TaskCreate( entrypoint, "TaskName", OS\_TASKPRINORM, stacksize, arg1, arg2, arg3 );

In both cases, hMyTask is <sup>a</sup> handle to <sup>a</sup> DSP/BIOS TSK task thread.

#### <span id="page-30-0"></span>**3.2.2.1 Stack Size**

Care should be taken when choosing <sup>a</sup> stack size. Due to its recursive nature, the stack tends to consume <sup>a</sup> significant amount of stack. A stack size of 3072 is appropriate for UDP based communications. For TCP, 4096 should be used as <sup>a</sup> minimum, with 5120 being chosen for protocol servers. The thread that calls the NETCTRL library functions should have <sup>a</sup> stack size of at least 4096 bytes. If lesser values are used, stack overflow conditions may occur.

# **3.2.2.2 Choosing Task Priorities**

In general, tasks that use functions in the network stack should be of <sup>a</sup> priority no less than OS\_TASKPRILOW, and no higher than OS\_TASKPRIHIGH. For a typical task, use a priority of OS\_TASKPRINORM. The values for these #define variables can be altered by adjusting the OSENVCFG structure as described in the TMS320C6000 Network Developer's Kit (NDK) Programmer's Reference Guide ([SPRU524](http://www-s.ti.com/sc/techlit/spru524)); however, this is strongly discouraged. When altering the priority band, care must be taken to account for both the network scheduler thread and the kernel priority.

# **3.2.2.3 Initializing the File Descriptor Table**

Each task thread that must use the sockets or file API included in the stack must allocate <sup>a</sup> file descriptor table and associate the table with the task handle. This process is described fully in the TMS320C6000 Network Developer's Kit (NDK) Programmer's Reference Guide ([SPRU524\)](http://www-s.ti.com/sc/techlit/spru524). Basically, <sup>a</sup> call to fdOpenSession() must be performed before any file descriptor oriented functions are used, and then fdCloseSession() is called when they are no longer required.

# **3.2.3 Memory Allocation**

Section 2.4 of the TMS320C6000 Network Developer's Kit (NDK) Programmer's Reference Guide ([SPRU524](http://www-s.ti.com/sc/techlit/spru524)) describes the memory allocation API provided by the OS library for use by the various stack libraries. Although the stack's memory allocation API has some benefits (it is portable, bucket based to prevent fragmentation, and tracks memory leaks), the application code is expected to use the standard malloc()/free() or equivalent MEM allocation routines provided by DSP/BIOS.

# **3.2.4 Example Code**

The following is an echo sockets application for DSP/BIOS. It creates <sup>a</sup> socket, connects to port 7, sends some data, and then tries to receive it back.

The lines of code in **boldface** represent new functions required to provide sockets functionality to DSP/BIOS. The functions in **bold italics** are standard, but their names have been adjusted to avoid naming conflicts with Code Composer Studio's runtime support library. The remainder of the functions should be familiar to Berkeley sockets programmers. All of these functions are described in detail in the TMS320C6000 Network Developer's Kit (NDK) Programmer's Reference Guide [\(SPRU524](http://www-s.ti.com/sc/techlit/spru524)).

```
void EchoTcp( IPN IPAddr )
{
   SOCKET s = INVALID_SOCKET;
   struct sockaddr_in sin1;
    int I;
   char *pBuf = 0;
    struct timeval timeout;
    // Allocate the file descriptor environment for this task
   fdOpenSession( (HANDLE)TSK_self() );
   printf("\n== Start TCP Echo Client Test ==\n");
    // Create test socket
   s = socket(AF_INET, SOCK_STREAM, IPPROTO_TCP);
   if( s == INVALID_SOCKET )
    {
       printf("failed socket create (%d)\n",fdError());
       goto leave;
   }
```
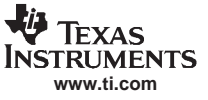

```
// Prepare address for connect
   bzero( &sin1, sizeof(struct sockaddr_in) );
   sin1.sin_family = AF_INET;
   sin1.sin_len = sizeof( sin1 );
   sin1.sin_addr.s_addr = IPAddr;
   sin1.sin\_port = htons(7);// Configure our Tx and Rx timeout to be 5 seconds
   timeout.tv_sec = 5;
   timeout.tv_usec = 0;
   setsockopt( s, SOL_SOCKET, SO_SNDTIMEO, &timeout, sizeof( timeout ) );
   setsockopt( s, SOL_SOCKET, SO_RCVTIMEO, &timeout, sizeof( timeout ) );
    // Connect socket
   if( connect( s, (PSA) &sin1, sizeof(sin1) ) < 0 )
    {
        printf("failed connect (%d)\n",fdError());
       goto leave;
   }
    // Allocate a working buffer
   if( !(pBuf = malloc( 4096 ) ) ){
       printf("failed temp buffer allocation\n");
       goto leave;
    }
    // Fill buffer with a test pattern
   for(I=0; i < 4096; I++)
        *(pBuf+I) = (char)I;// Send the buffer
   if( send( s, pBuf, 4096, 0 ) < 0 )
    {
       printf("send failed (%d)\n",fdError());
       goto leave;
   }
    // Try and receive the test pattern back
   I = recv( s, pBuf, 4096, MSG_MAITALL );
   if(I < 0)
    {
       printf("recv failed (%d)\n",fdError());
       goto leave;
   }
   // Verify reception size and pattern
    if( I != test ){
       printf("received %d (not %d) bytes\n",i,test);
       goto leave;
   }
    for(I=0; i<test; I++)
       if( *(pBuf+I) := (char)I)
        {
           printf("verify failed at byte %d\n",I);
           break;
        }
    // If here, the test passed
   if( i==test )
       printf("passed\n");
leave:
   if( pBuf )
       free( pBuf );
```
<span id="page-32-0"></span>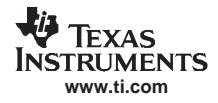

}

```
fdClose( s );
printf("== End TCP Echo Client Test ==\n\cdot n);
// Free the file descriptor environment for this task
fdCloseSession( (HANDLE)TSK_self() );
TSK_exit();
```
# **3.3 NDK Initialization and Configuration**

Before <sup>a</sup> sockets application like the example shown in [Section](#page-30-0) 3.2.4 can be executed, the stack must be properly configured and initialized. To facilitate <sup>a</sup> standard initialization process, and yet allow customization, source code to the network control module (NETCTRL.LIB) is included in the NDK. The NETCTRL module is the center of the stack's initialization, configuration, and event scheduling. A solid comprehension of NETCTRL's operation is essential for building <sup>a</sup> solid networking application. This section describes how to use NETCTRL in an networking application. An explanation of how NETCTRL works and how it can be tuned is provided in [Chapter](#page-48-0) 4.

# **3.3.1 NDK Initialization Using NETCTRL**

The process of initialization and configuration of the NDK is described in detail in Chapter 4 of the TMS320C6000 Network Developer's Kit (NDK) Programmer's Reference Guide [\(SPRU524](http://www-s.ti.com/sc/techlit/spru524)). This section closely mirrors the initialization procedure described in the NDK Software Directory of that document. Here we describe the information with <sup>a</sup> more practical slant. Programmers concerned with the exact API of the functions mentioned here should refer to the TMS320C6000 Network Developer's Kit (NDK) Programmer's Reference Guide ([SPRU524\)](http://www-s.ti.com/sc/techlit/spru524) for <sup>a</sup> more precise description.

#### **3.3.1.1 The NETCTRL Task Thread**

The NETCTRL task thread (called scheduler thread) is the task thread on which nearly all the NETCTRL activity takes place. This thread is created by the programmer, either in the DSP/BIOS .tcf file or via the DSP/BIOS API. In all the example applications, there is one main application thread created in the DSP/BIOS configuration. The main thread is the program's entry-point, and it is this thread that eventually becomes the NETCTRL scheduler thread. Although it starts out as performing initialization, the NETCTRL thread eventually becomes the NDK's event scheduler thread. Therefore, control of this thread is not returned to the caller until the stack has been shut down. Application tasks - network oriented or otherwise - are not executed on this thread.

#### **3.3.1.2 Pre-Initialization**

Before calling any other of the stack API functions, the primary initialization function NC\_SystemOpen() must be called. This initializes the stack and the memory environment used by all the stack components. Two calling arguments, Priority and OpMode, indicate how the scheduler should execute.

Priority is set to either NC\_PRIORITY\_LOW or NC\_PRIORITY\_HIGH, and determines the scheduler task's priority relative to other networking tasks in the system. OpMode is set to either NC\_OPMODE\_POLLING or NC\_OPMODE\_INTERRUPT, and determines when the scheduler attempts to execute. The interrupt mode is used in the vast majority of applications. Note that polling mode attempts to run continuously, so when polling is used, Priority must be set to NC\_PRIORITY\_LOW.

For example, all the example applications included in the NDK contain the following:

```
//
// THIS IS THE FIRST THING DONE IN AN APPLICATION!!
//
rc = NC_SystemOpen( NC_PRIORITY_LOW, NC_OPMODE_INTERRUPT );
if( rc )
{
    printf("NC_SystemOpen Failed (%d)\n",rc);
    for(i;);}
```
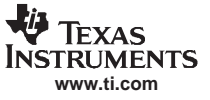

#### **3.3.1.3 System Configuration**

To use the NETCTRL API, <sup>a</sup> system configuration must be created. The configuration is <sup>a</sup> handle based object that holds <sup>a</sup> multitude of system parameters. These parameters control the operation of the stack. Typical configuration parameters include:

- •Network Hostname
- IP Address and Subnet Mask
- IP Address of Default Routes
- •Services to be Executed (DHCP, DNS, HTTP, etc.)
- •IP Address of name servers
- •Stack Properties (IP routing, socket buffer size, ARP timeouts, etc.)

The process of creating a configuration always starts out with a call to CfgNew() to create a configuration handle. Once the configuration handle is created, configuration information can be loaded into the handle in bulk or constructed into it one entry at <sup>a</sup> time.

Loading <sup>a</sup> configuration in bulk requires that <sup>a</sup> previously constructed configuration has been saved to non-volatile storage. Once the configuration is in memory, the information can be loaded into the configuration handle by calling CfgLoad(). Another option is to manually add individual items to the configuration for the various desired properties. This is done by calling CfgAddEntry() for each individual entry to add.

The exact specification of the stack's configuration API appears in Section 4 of the TMS320C6000 Network Developer's Kit (NDK) Programmer's Reference Guide ([SPRU524\)](http://www-s.ti.com/sc/techlit/spru524). Some additional programming examples are provided in the [Section](#page-36-0) 3.3.3 section of this document, and in the NDK example programs.

#### **3.3.1.4 Network Startup**

Once the configuration handle is loaded with the proper configuration, the network (and the network event scheduler) is invoked by calling the NETCTRL function NC\_NetStart(). Besides the handle to the configuration, this function takes three additional callback pointer parameters; <sup>a</sup> pointer to <sup>a</sup> Start callback function, <sup>a</sup> Stop function, and <sup>a</sup> IP Address Event function.

The first two callback functions are called only once. The Start callback is called when the system is initialized and ready to execute network applications (note there may not be <sup>a</sup> local IP network address installed yet). The Stop callback is called when the system is shutting down and signifies that the stack will soon not be able to execute network applications. The third callback can be called multiple times. It is called when <sup>a</sup> local IP address is either added or removed from the system. This can be useful in detecting new DHCP or PPP address events, or just to record the local IP address for use by local network applications. The call to NC\_NetStart() will not return until the system has shut down, and then it returns <sup>a</sup> shutdown code as its return value. How the system was shut down may be important to determine if the stack should be rebooted. For example, <sup>a</sup> reboot may be desired in order to load <sup>a</sup> new configuration. The return code from NC\_NetStart() can be used to determine if NC\_NetStart() should be called again (and hence perform the reboot).

For <sup>a</sup> simple example, the following code continuously reboots the stack using the current configuration handle if the stack shuts down with <sup>a</sup> return code greater than zero. The return code is set when the stack is shutdown via a call to NC NetStop().

```
//
// Boot the system using our configuration
//
// We keep booting until the function returns 0. This allows
// us to have a "reboot" command.
//
do
{
   rc = NC_NetStart( hCfg, NetworkStart, NetworkStop, NetworkIPAddr );
} while(rc > 0);
```
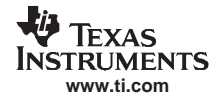

#### **3.3.1.5 Invoking New Network Tasks and Services**

Some standard network services can be specified in the system configuration, and these are loaded and unloaded automatically by the NETCTRL module. Other services, including those written by an applications programmer should be launched from the Start callback function that was supplied to NC\_NetStart().

As an example of <sup>a</sup> network start callback, the NetworkStart() function below opens <sup>a</sup> user SMTP server application by calling an open function to create the main application thread.

static SMTP\_Handle hSMTP;

```
//
// NetworkStart
//
// This function is called after the configuration has booted
//
static void NetworkStart( )
{
    // Create an SMTP server
    task hSMTP = SMTP_open( );
}
```
The above code launches <sup>a</sup> self contained application that needs no further monitoring, but the application must be shut down when the system shuts down. This is done via the NetworkStop() callback function. Therefore, the NetworkStop() function must undo what was done in NetworkStart().

```
//
// NetworkStop
//
// This function is called when the network is shutting down
//
static void NetworkStop()
{
    // Close our SMTP server task
    SMTP_close( hSMTP );
}
```
The above example assumes that the network task can be launched whether or not the stack has <sup>a</sup> local IP address. This is true for servers that listen on <sup>a</sup> wildcard address of 0.0.0.0. In some rare cases, an IP address may be required for task initialization, or perhaps an IP address on <sup>a</sup> certain device type is required. In these circumstances, the NetworkIPAddr() callback function signals the application that it is safe to start.

The following example illustrates the calling parameters to the  $NetworkIPAddr()$  callback. Note that the IFIndexGetHandle() and IFGetType() functions can be called to get the type of device (HTYPE\_ETH or HTYPE PPP) on which the new IP address is being added or removed. This example just prints a message. The most common use of this callback function is to synchronize network tasks that require <sup>a</sup> local IP address to be installed before executing.

```
//
// NetworkIPAddr
//
// This function is called whenever an IP address binding is
// added or removed from the system.
//
static void NetworkIPAddr( IPN IPAddr, uint IfIdx, uint fAdd )
{
    IPN IPTmp;
    if( fAdd )
       printf("Network Added: ");
    else
       printf("Network Removed: ");
    // Print a message
```
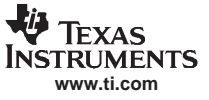

<span id="page-35-0"></span>NDK Initialization and Configuration

```
IPTmp = ntohl( IPAddr );
   printf("If-%d:%d.%d.%d.%d\n", IfIdx,
        (UINT8)(IPTmp>>24)&0xFF, (UINT8)(IPTmp>>16)&0xFF,
        (UINT8)(IPTmp>>8)&0xFF, (UINT8)IPTmp&0xFF );
}
```
#### **3.3.1.6 Shutdown**

There are two ways the stack can be shut down. The first is <sup>a</sup> manual shutdown that occurs when an application calls NC\_NetStop(). Here, the calling argument to the function is returned to the NETCTRL thread as the return value from NC\_NetStart(). Therefore, for the example code, calling NC\_NetStop(1) reboots the network stack, while calling  $NC\_NetStop(0)$  shuts down the network stack.

The second way the stack can be shut down is when the stack code detects <sup>a</sup> fatal error. A fatal error is an error above the fatal threshold set in the configuration. This type of error generally indicates that it is not safe for the stack to continue. When this occurs, the stack code calls NC\_NetStop(-1). It is then up to you to determine what should be done next. The way the NC\_NetStart() loop is coded determines if the system will shut down (as in the example), or simply reboot.

Note that the critical threshold to shut down can also be disabled. The following code can be added to the configuration to disable error related shutdown:

```
// We do not want the stack to abort on any error
uint rc = DBG_NONE;
```

```
CfgAddEntry( hCfg, CFGTAG_OS, CFGITEM_OS_DBGABORTLEVEL,
            CFG_ADDMODE_UNIQUE, sizeof(uint), (UINT8 *)&rc, 0 );
```
# **3.3.2 Adding Standard Services**

The configuration system can also be used to invoke the standard network services found in the NETTOOLS library. The services available to network applications using the NDK are discussed in detail in Chapter 4 of the TMS320C6000 Network Developer's Kit (NDK) Programmer's Reference Guide ([SPRU524](http://www-s.ti.com/sc/techlit/spru524)). This section summarized the services described in that chapter.

When using the NETTOOLS library, the NETTOOLS status callback function is introduced. This callback function tracks the state of services that are enabled through the configuration. There are two levels to the status callback function. The first callback is made by the NETTOOLS service. It calls the configuration service provider when the status of the service changes. The configuration service provider then adds its own status to the information and calls back to the application's callback function. A pointer to the application's callback is provided when the application adds the service to the system configuration.

The basic status callback function that is used in all the examples is as follows:

```
//
// Service Status Reports
//
static char *TaskName[] = { "Telnet", "HTTP", "NAT", "DHCPS", "DHCPC", "DNS" };
static char *ReportStr[] = \{ "", "Running", "Updated", "Complete", "Fault" \};
static char *StatusStr[] = \langle "Disabled", "Waiting", "IPTerm",
                              "Failed", "Enabled" }
static void ServiceReport( uint Item, uint Status, uint Report, HANDLE h )
{
   printf( "Service Status: %-9s: %-9s: %-9s: %03d\n",
            TaskName[Item-1], StatusStr[Status],
            ReportStr[Report/256], Report&0xFF );
}
```
Note that the names of the individual services are listed in the TaskName[] array. This order is specified by the definition of the service items in the configuration system and is constant. See the file INC\NETTOOLS\NETCFG.H for the physical declarations.

<span id="page-36-0"></span>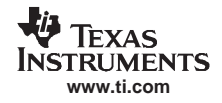

Note that the strings defining the master report code are listed in the  $\text{ReportStr}[ ]$  array. This order is specified by the NETTOOLS standard reporting mechanism and is constant. See the file INC\NETTOOLS\NETTOOLS.H for the physical declarations.

Note that the strings defining the task state are defined in the  $Statusstr[ ]$  array. This order is specified by the definition of the standard service structure in the configuration system. See the file INC\NETTOOLS\NETCFG.H for the physical declarations.

The last value this callback function prints is the least significant 8 bits of the value passed in Report. This value is specific to the service in question. For most services this value is redundant. Usually, if the service succeeds, it reports Complete, and if the service fails, it reports Fault. For services that never complete (for example, <sup>a</sup> DHCP client that continues to run while the IP lease is active), the upper byte of Report signifies Running and the service specific lower byte must be used to determine the current state.

For example, the status codes returned in the 8 least significant bits of Report when using the DHCP client service are:

DHCPCODE\_IPADD Client has added an IP address<br>DHCPCODE\_IPREMOVE IP address removed and CFG era IP address removed and CFG erased DHCPCODE\_IPRENEW IP renewed, DHCP config space reset

These DHCP client specific report codes are defined in INC\NETTOOLS\INC\DHCPIF.H. In most cases, you do not have to examine state report codes down to this level of detail, except in the following case. When using the DHCP client to configure the stack, the DHCP client controls the first 256 entries of the CFGTAG\_SYSINFO tag space. These entries correspond to the 256 DHCP option tags. An application may check for DHCPCODE\_IPADD or DHCPCODE\_IPRENEW return codes so that it can read or alter information obtained by DHCP client. This is discussed further in [Section](#page-38-0) 3.3.3.2.

# **3.3.3 Initialization Examples**

This section contains some sample code for constructing configurations. These examples use the same initialization, configuration, and callback functions discussed in the previous sections.

#### **3.3.3.1 Constructing <sup>a</sup> Configuration for <sup>a</sup> Static IP and Gateway**

The NetworkTest() function in this example consists of the main initialization thread for the stack. It creates <sup>a</sup> new configuration, adds <sup>a</sup> static IP address, subnet, and default gateway, and then boots up the stack.

In this case, it is assumed that the addressing and name information is stored in non-volatile memory. Here, we have defined some strings to hold the information. For example:

```
char *LocalIPAddr = "194.16.11.12";
char *LocalIPMask = "255.255.255.0";
char *GatewayIP = "194.16.10.1";
char *HostName = "testhost";
char *DomainName = "demo.net";
```
The code below performs the following operations :

- 1. Call NC\_SystemOpen() and Create <sup>a</sup> new configuration.
- 2. Create and add <sup>a</sup> configuration entry for the local IP address and subnet using the supplied LocalIPAddr, LocalIPMask, and DomainName strings.
- 3. Create and add <sup>a</sup> configuration entry for the local hostname using the Hostname string.
- 4. Create and add <sup>a</sup> default route to the router supplied in the GatewayIP string.
- 5. Boot the system using this configuration by calling NC NetStart().
- 6. Free the configuration on system shutdown (when NC\_NetStart() returns) and call NC\_SystemClose().

```
int NetworkTest()
{
   int rc;
   CI_IPNET NA;
   CI_ROUTE RT;
   HANDLE hCfg;
```

```
Submit Documentation Feedback
```
//

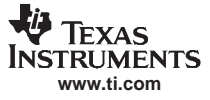

```
NDK Initialization and Configuration
```

```
// THIS MUST BE THE ABSOLUTE FIRST THING DONE IN AN APPLICATION!!
//
rc = NC_SystemOpen( NC_PRIORITY_LOW, NC_OPMODE_INTERRUPT );
if( rc )
{
    printf("NC_SystemOpen Failed (%d)\n",rc);
    for(i;);}
//
// Create and build the system configuration from scratch.
//
// Create a new configuration
hCfg = CfgNew();
if( !hCfg )
{
    printf("Unable to create configuration\n");
    goto main_exit;
}
// We better validate the length of the supplied names
if( strlen( DomainName ) >= CFG_DOMAIN_MAX ||
    strlen( HostName ) >= CFG_HOSTNAME_MAX )
{
    printf("Names too long\n");
    goto main_exit;
}
// Manually configure our local IP address
bzero( &NA, sizeof(NA) );
NA.IPAddr = inet_addr(LocalIPAddr);
NA.IPMask = inet_addr(LocalIPMask);
strcpy( NA.Domain, DomainName );
NA.NetType = 0;
// Add the address to interface 1
CfgAddEntry( hCfg, CFGTAG_IPNET, 1, 0,
             sizeof(CI_IPNET), (UINT8 *)&NA, 0 );
// Add our hostname
CfgAddEntry( hCfg, CFGTAG_SYSINFO, CFGITEM_DHCP_HOSTNAME, 0,
             strlen(HostName), (UINT8 *)HostName, 0 );
// Add the default gateway. Since it is the default, the
// destination address and mask are both zero (we go ahead
// and show the assignment for clarity).
bzero( &RT, sizeof(RT) );
RT.IPDestAddr = 0;
RT.IPDestMask = 0;
RT.IPGateAddr = inet_addr(GatewayIP);
// Add the route
CfgAddEntry( hCfg, CFGTAG_ROUTE, 0, 0,
                   sizeof(CI_ROUTE), (UINT8 *)&RT, 0 );
//
// Boot the system using this configuration
//
// We keep booting until the function returns less than 1. This allows
// us to have a "reboot" command.
//
do
\left\{ \right.rc = NC_NetStart( hCfg, NetworkStart, NetworkStop, NetworkIPAddr );
} while( rc > 0 );
```
<span id="page-38-0"></span>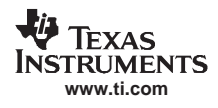

```
// Delete Configuration
   CfgFree( hCfg );
// Close the OS
main_exit:
   NC_SystemClose();
   return(0);
}
```
# **3.3.3.2 Constructing <sup>a</sup> Configuration using the DHCP Client Service**

In this section we take the initialization example of the previous section and alter it to instruct the stack to use the DHCP (Dynamic Host Configuration Protocol) client service to perform its IP address configuration.

Since DHCP provides the IP address, route, domain, and domain name servers, you only need to provide the hostname. The NetworkTest() function would look as follows (see the TMS320C6000 Network Developer's Kit (NDK) Programmer's Reference Guide ([SPRU524](http://www-s.ti.com/sc/techlit/spru524)) for more details on using DHCP).

The code below performs the following operations :

- 1. Call NC\_SystemOpen() and create <sup>a</sup> new configuration.
- 2. Create and add <sup>a</sup> configuration entry specifying the DHCP client service to be used.
- 3. Create and add <sup>a</sup> configuration entry for the local hostname using the Hostname string.
- 4. Boot the system using this configuration by calling NC NetStart().
- 5. Free the configuration on system shutdown (when NC NetStart() returns) and call NC SystemClose().

```
char *HostName = "testhost";
int NetworkTest()
{
   int rc;
   CI_SERVICE_DHCPC dhcpc;
   HANDLE hCfg;
    //
   // THIS MUST BE THE ABSOLUTE FIRST THING DONE IN AN APPLICATION!!
   //
   rc = NC_SystemOpen( NC_PRIORITY_LOW, NC_OPMODE_INTERRUPT );
   if( rc )
    {
       printf("NC_SystemOpen Failed (%d)\n",rc);
       for(i;);}
    //
    // Create and build the system configuration from scratch.
    //
    // Create a new configuration
   hCfg = CfgNew();
   if( !hCfg )
    {
       printf("Unable to create configuration\n");
       goto main_exit;
   }
   // We better validate the length of the supplied names
    if( strlen( HostName ) >= CFG_HOSTNAME_MAX )
    {
       printf("Names too long\n");
       goto main_exit;
    }
    // Specify DHCP Service on interface 1
```
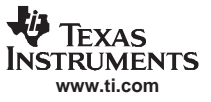

#### NDK Initialization and Configuration

```
bzero( &dhcpc, sizeof(dhcpc) );
   dhcpc.cisargs.Mode = CIS_FLG_IFIDXVALID;
   dhcpc.cisargs.IfIdx = 1;
   dhcpc.cisargs.pCbSrv = &ServiceReport;
   CfgAddEntry( hCfg, CFGTAG_SERVICE, CFGITEM_SERVICE_DHCPCLIENT, 0,
                sizeof(dhcpc), (UINT8 *)&dhcpc, 0 );
    // Add our hostname
   CfgAddEntry( hCfg, CFGTAG_SYSINFO, CFGITEM_DHCP_HOSTNAME, 0,
                strlen(HostName), (UINT8 *)HostName, 0 );
    //
   // Boot the system using this configuration
   //
   // We keep booting until the function returns less than 1. This allows
   // us to have a "reboot" command.
   //
   do
    {
        rc = NC_NetStart( hCfg, NetworkStart, NetworkStop, NetworkIPAddr );
    } while(rc > 0);
    // Delete Configuration
   CfgFree( hCfg );
// Close the OS
main_exit:
   NC_SystemClose();
   return(0);
```
#### **3.3.3.3 Using <sup>a</sup> Statically Defined DNS Server**

}

The area of the configuration system that is used by the DHCP client can be difficult. When the DHCP client is in use, it has full control over the first 256 entries in the system information portion of the configuration system. In some rare instances, it may be useful to share this space with DHCP.

For example, assume <sup>a</sup> network application needs to manually add the IP address of <sup>a</sup> Domain Name System (DNS) server to the system configuration. When DHCP is not being used, this code is simple. To add <sup>a</sup> DNS server of 128.114.12.2, the following code would be added to the configuration build process (before calling NC\_NetStart() ).

```
IPN IPTmp;
// Manually add the DNS server "128.114.12.2"
IPTmp = inet_addr("128.114.12.2");
CfgAddEntry( hCfg, CFGTAG_SYSINFO, CFGITEM_DHCP_DOMAINNAMESERVER,
             0, sizeof(IPTmp), (UINT8 *)&IPTmp, 0 );
```
Note that the CLIENT example program in the example applications uses <sup>a</sup> form of this code. Now, when <sup>a</sup> DHCP client is used, it clears and resets the contents of the part of the configuration it controls. This includes the DNS server addresses. Therefore, if the above code was added to an application that used DHCP, the entry would be cleared whenever DHCP executed <sup>a</sup> status update.

To share this configuration space with DHCP (or to read the results of <sup>a</sup> DHCP configuration), the DHCP status callback report codes must be used. The status callback function was introduced in [Section](#page-35-0) 3.3.2. When DHCP reports <sup>a</sup> status change, the application knows that the DHCP portion of the system configuration has been reset.

The following code also appears in the CLIENT example program. This code manually adds <sup>a</sup> DNS server address when the DHCP client is in use. Note that this code is part of the standard service callback function that is supplied to the configuration when the DHCP client service is specified.

// // Service Status Reports

```
//
static char *TaskName[] = { "Telnet","HTTP","NAT","DHCPS","DHCPC","DNS" };
static char *ReportStr[] = \{ "", "Running", "Updated", "Complete", "Fault" };
static char *StatusStr[] = { "Disabled","Waiting","IPTerm",
                             "Failed","Enabled" };
static void ServiceReport( uint Item, uint Status, uint Report, HANDLE h )
{
   printf( "Service Status: %-9s: %-9s: %-9s: %03d\n",
            TaskName[Item-1], StatusStr[Status],
            ReportStr[Report/256], Report&0xFF );
    // Example of adding to the DHCP configuration space
   //
   // When using the DHCP client, the client has full control over access
   // to the first 256 entries in the CFGTAG_SYSINFO space. Here, we want
    // to manually add a DNS server to the configuration, but we can only
   // do it once DHCP has finished its programming.
    //
    if( Item == CFGITEM_SERVICE_DHCPCLIENT &&
        Status == CIS_SRV_STATUS_ENABLED &&
        (Report == (NETTOOLS_STAT_RUNNING|DHCPCODE_IPADD) ||
        Report == (NETTOOLS_STAT_RUNNING|DHCPCODE_IPRENEW)) )
    {
       IPN IPTmp;
        // Manually add the DNS server when specified. If the address
        // string reads "0.0.0.0", IPTmp will be set to zero.
        IPTmp = inet_addr(DNSServer);
        if( IPTmp )
           CfgAddEntry( 0, CFGTAG_SYSINFO, CFGITEM_DHCP_DOMAINNAMESERVER,
                        0, sizeof(IPTmp), (UINT8 *)&IPTmp, 0 );
    }
}
```
#### **3.3.4 Controlling NDK and OS Options via the Configuration**

Along with specifying IP addresses, routes, and services, the configuration system allows you to directly manipulate the configuration structures of the OS adaptation layer and the NDK. The OS configuration structure is discussed in Section 2.1 of the TMS320C6000 Network Developer's Kit (NDK) Programmer's Reference Guide ([SPRU524\)](http://www-s.ti.com/sc/techlit/spru524), and the NDK configuration structure is discussed in Section A.12.2. The configuration interface to these internal structures is consolidated into <sup>a</sup> single configuration API as specified in Chapter 4.

Although the values in these two configuration structures can be modified directly, adding the parameters to the system configuration is useful for two reasons. First, it provides <sup>a</sup> consistent API for all network configuration, and second, if the configuration load and save feature is used, these configuration parameters are saved along with the rest of the system configuration.

As <sup>a</sup> quick example of setting an OS configuration option, the following code makes <sup>a</sup> change to the debug reporting mechanism. By default, all debug messages generated by the NDK are output to the CCStudio output window. However, the OS configuration can be adjusted to print only messages of <sup>a</sup> higher severity level, or to disable the debug messages entirely.

Most of the example applications included with the NDK will raise the threshold of printing debug messages from the INFO level to the WARNING level. Here is how it appears in the source code:

```
// We do not want to see debug messages less than WARNINGS
rc = DBG_WARN;CfgAddEntry( hCfg, CFGTAG_OS, CFGITEM_OS_DBGPRINTLEVEL,
             CFG_ADDMODE_UNIQUE, sizeof(uint), (UINT8 *)&rc, 0 );
```
**www.ti.com**

<span id="page-40-0"></span>**EXAS NSTRUMENTS** 

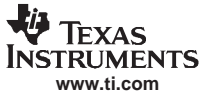

# <span id="page-41-0"></span>**3.3.5 Saving and Loading <sup>a</sup> Configuration**

Once <sup>a</sup> configuration is constructed, the application may save it off into non-volatile RAM so that it can be reloaded on the next cold boot. This is especially useful in an embedded system where the configuration can be modified at runtime using <sup>a</sup> serial cable, telnet, or an HTTP browser.

# **3.3.5.1 Saving the Configuration**

To save the configuration, convert it to <sup>a</sup> linear buffer, and then save the linear buffer off to storage. Here is <sup>a</sup> quick example of <sup>a</sup> configuration save operation. Note the MyMemorySave() function is assumed to save off the linear buffer into non-volatile storage.

```
int SaveConfig( HANDLE hCfg )
{
   UINT8 *pBuf;
   int size;
    // Get the required size to save the configuration
   CfgSave( hCfg, &size, 0 );
   if( size &&(pBuf = malloc(size) ){
       CfgSave( hCfg, &size, pBuf );
       MyMemorySave( pBuf, size );
       Free( pBuf );
       return(1);
    }
   return(0);
}
```
# **3.3.5.2 Loading the Configuration**

Once <sup>a</sup> configuration is saved, it can be loaded from non-volatile memory on startup. For this final NetworkTest() example, assume that another task has created, edited, or saved <sup>a</sup> valid configuration to some storage medium on <sup>a</sup> previous execution. In this network initialization routine, all that is required is to load the configuration from storage and boot the NDK using the current configuration.

For this example, assume that the function  $MyMemorySize()$  returns the size of the configuration in a stored linear buffer and that MyMemoryLoad ()loads the linear buffer from non-volatile storage.

```
int NetworkTest()
{
   int rc;
   HANDLE hCfq;
   UINT8 *pBuf;
   Int size;
   //
   // THIS MUST BE THE ABSOLUTE FIRST THING DONE IN AN APPLICATION!!
   //
   rc = NC_SystemOpen( NC_PRIORITY_LOW, NC_OPMODE_INTERRUPT );
   if( rc )
    {
       printf("NC SystemOpen Failed (%d)\n",rc);
       for(i; j);
    }
    //
    // First load the linear memory block holding the configuration
    //
    // Allocate a buffer to hold the information
   size = MyMemorySize();
   if( !size )
       goto main_exit;
```

```
TEXAS
ISTRUMENTS
 www.ti.com
```

```
pBuf = malloc( size);if( !pBuf )
       goto main_exit;
    // Load from non-volatile storage
   MyMemoryLoad( pBuf, size );
    //
   // Now create the configuration and load it
   //
   // Create a new configuration
   hCfg = CfgNew();
   if( !hCfg )
    {
       printf("Unable to create configuration\n");
       free( pBuf );
       goto main_exit;
    }
    // Load the configuration (and then we can free the buffer)
   CfgLoad( hCfg, size, pBuf );
   mmFree( pBuf );
   //
   // Boot the system using this configuration
   //
   // We keep booting until the function returns less than 1. This allows
   // us to have a "reboot" command.
   //
   do
    {
        rc = NC_NetStart( hCfg, NetworkStart, NetworkStop, NetworkIPAddr );
   } while(rc > 0);
    // Delete Configuration
   CfgFree( hCfg );
// Close the OS
main_exit:
   NC_SystemClose();
   return(0);
```
# **3.4 Application Debug and Troubleshooting**

Although there is certainly no instant or easy way to debug an NDK application, the following sections provide <sup>a</sup> quick description of some of the potential problem areas. Some of these topics are discussed elsewhere in the documentation as well.

# **3.4.1 Most Common Problems**

}

One of the most common support requests for the NDK deals with the inability to either send or receive network packets. This may also take the form of dropping packets or general poor performance. There are many causes for this type of behavior. For potential scheduling issues, see [Section](#page-29-0) 3.2.1. It is also recommended that application programmers fully understand the workings of the NETCTRL module. For this, see [Chapter](#page-48-0) 4.

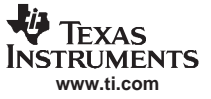

#### <span id="page-43-0"></span>Application Debug and Troubleshooting

Here is <sup>a</sup> quick list.

#### **All socket calls return "error" (-1)**

• Make sure there is a call to fdOpenSession() in the task before it uses sockets, and a call to fdCloseSession() when the task terminates.

#### **No link indication, or will not re-link when cable is disconnected and reconnected.**

• Make sure there is <sup>a</sup> PRD function in your DSP/BIOS configuration that is calling the driver function llTimerTick() every 100 ms.

#### **Not receiving any packets – ever**

- •When polling for data by making recv(), fdPoll(), or fdSelect() calls in a non-blocking fashion, make sure you do not have any scheduling issues. When the NETCTRL scheduler is running in low priority, network applications are not allowed to poll without blocking. Try running the scheduler in high priority (via NC\_SystemOpen()).
- The NDK assumes there is some L2 cache. If the DSP is configured to all internal memory with nothing left for L2 cache, the NDK drivers will not function properly.

#### **Performance is sluggish. Very slow ping response.**

- Make sure there is <sup>a</sup> PRD function in your DSP/BIOS configuration that is calling the driver function llTimerTick() every 100 ms.
- • If porting an Ethernet driver and running NETCTRL in interrupt mode, make sure your device is correctly detecting interrupts. Make sure the interrupt polarity is correct.

#### **UDP application drops packets on send() calls.**

- If sending to <sup>a</sup> new IP address, the very first send may be held up in the ARP layer while the stack determines the MAC address for the packet destination. While in this mode, subsequent sends are discarded.
- When using UDP and sending multiple packets at once, make sure you have plenty of packet buffers available (see [Section](#page-59-0) 5.3.1).
- Verify you do not have any scheduling issues. Try running the scheduler in high priority (via NC\_SystemOpen()).

#### **UDP application drops packets on recv() calls.**

- Make sure you have plenty of packet buffers available (see [Section](#page-59-0) 5.3.1).
- Make sure the packet threshold for UDP is high enough to hold all UDP data received in between calls to recv() (see CFGITEM\_IP\_SOCKUDPRXLIMIT in the NDK Programmer's Reference Guide).
- Verify you do not have any scheduling issues. Try running the scheduler in high priority (via NC SystemOpen()).
- It is possible that packets are being dropped by the Ethernet device driver. Some device drivers have adjustable RX queue depths, while others do not. Refer to the source code of your Ethernet device driver for more details (device driver source code is provided in NDK Support Package for your hardware platform).

#### **In General**

- Do not try to tune the PRD function frequency. Make sure it calls *IITimerTick()* every 100 ms.
- Watch for out of memory conditions. These can be detected by the return from some functions, but will also print out warning messages when the messages are enabled. These messages contain the acronym OOM for out of memory. (Out of memory conditions can be caused by many things, but the most common cause in the NDK is when TCP sockets are created and closed very quickly without using the SO\_LINGER socket option. This puts many sockets in the TCP timewait state, exhausting scratchpad memory. The solution is to use the SO\_LINGER socket option.)

#### **3.4.2 Controlling Debug Messages**

Most of the text messages generated by <sup>a</sup> network application come from the application. However, it is possible for the network stack to generate debug messages.

The NDK includes its own debug message system. This system can be ported to behave in any manner desired, but by default, debug messages are printed to the debugger using an internal *printf()* function.

<span id="page-44-0"></span>Debug messages also include an associated severity level. These levels are DBG\_INFO, DBG\_WARN, and DBG\_ERROR. The severity level is used for two purposes. First, it determines whether or not the debug message will be printed, and second, it determines whether or not the debug message will cause the NDK to shutdown.

By default, all debug messages are printed, and messages with <sup>a</sup> level of DBG\_ERROR causes <sup>a</sup> stack shutdown. This behavior can be modified by using the OS configuration structure or through the system configuration. Although this information is contained in the TMS320C6000 Network Developer's Kit (NDK) Programmer's Reference Guide ([SPRU524](http://www-s.ti.com/sc/techlit/spru524)), example code to change the printing and system shutdown behavior of the debug system is supplied in this User's Guide in [Section](#page-40-0) 3.3.4 and [Section](#page-35-0) 3.3.1.6 respectively.

# **3.4.3 Interpreting Debug Messages**

The following is <sup>a</sup> list of some of the debug messages that may occur during stack operation, along with the most commonly associated cause.

#### **3.4.3.1 TCP: Retransmit Timeout - Level DBG\_INFO**

This message is generated by TCP when it has sent <sup>a</sup> packet of data to <sup>a</sup> network peer, and the peer has not replied in the expected amount of time. This can be just about anything; the peer has gone down, the network is busy, the network packet was dropped or corrupted, and so on.

#### **3.4.3.2 FunctionName: Buffer OOM - Level DBG\_WARN**

This message is generated by some modules when unexpected out of memory conditions occur. The stack has an internal resource recovery routine to help deal with these situations; however, <sup>a</sup> significant number of these messages may also indicate that there is not enough large block memory available, or that there is <sup>a</sup> memory leak. See the notes on the memory manager reports in this section for more details.

#### **3.4.3.3 mmFree: Double Free - Level DBG\_WARN**

A double free message occurs when the mmFree() function is called on <sup>a</sup> block of memory that was not marked as allocated. This can be caused by physically calling mmFree() twice for the same memory, but more commonly is caused by memory corruption. See [Section](#page-45-0) 3.4.4 for possible causes.

#### **3.4.3.4 FunctionName: HTYPE nnnn - Level DBG\_ERROR**

This message is generated only by the strong checking version of the stack. It is caused when <sup>a</sup> handle is passed to <sup>a</sup> function that is not of the proper handle type. Since the object oriented nature of the stack is hidden from the network applications writer, this error should never occur. If it is not caused by the attempt to call internal stack functions, then it is most likely the result of memory corruption. See the notes on memory corruption in this section for possible causes.

# **3.4.3.5 mmAlloc: PIT ???? Sync - Level DBG\_ERROR**

This message is generated by the scratch memory allocation system. PIT is an acronym for page information table. Table synchronization errors can only be caused by memory corruption. See [Section](#page-45-0) 3.4.4 for possible causes.

# **3.4.3.6 PBM\_enq: Invalid Packet - Level DBG\_ERROR**

This message is generated by the packet buffer manager (PBM) module driver in the OS adaptation layer. When the PBM module initially allocates its packet buffer pool, it marks each packet buffer with <sup>a</sup> magic number. During normal operation, packets are pushed and popped to and from various queues. On each push operation, the packet's magic number is checked. When the magic number is invalid, this message results. It is possible for an invalid packet to be introduced into the system when using the non copy sockets API extensions, but the vastly more common cause is memory corruption. See the notes on memory corruption in this section for possible causes.

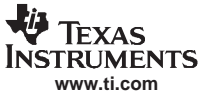

# <span id="page-45-0"></span>**3.4.4 Memory Corruption**

The words memory corruption come up frequently when diagnosing NDK debug messages. This is because it is easy to corrupt memory on cache devices. Most of the example programs included in the NDK run using full L2 cache. In this mode, any read or write access to the internal memory range of the CPU can cause cache corruption and hence cause memory corruption. Since the internal memory range starts at address 0x00000000, <sup>a</sup> NULL pointer can cause problems when using full cache.

To check to see if corruption is being caused by <sup>a</sup> NULL pointer, change the cache mode to use less cache. When there is some internal memory available, reads or writes to address 0x0 do not cause cache corruption (the application still may not work, but the error messages should stop).

Another way to track down any kind of cache corruption is to break on CPU reads or writes to the entire cache range. Code Composer Studio has the ability to trap reads or writes to <sup>a</sup> range of memory, but both cannot be checked simultaneously. Therefore, <sup>a</sup> couple of trials may be necessary.

Of course, it is possible that the memory corruption has nothing to do with the stack. It could be <sup>a</sup> wild pointer. However, since corrupting the cache can corrupt memory throughout the system, the cache is the first place to start.

# **3.4.5 Program Lockups**

Most lockup conditions are caused by insufficient task stack sizes. For example, when writing an HTTP CGI function, the CGI function task thread has only about 5000 bytes of total task stack. Therefore, using large amounts of stack is not recommended. In general, do not use the following code:

```
myTask()
{
    char TempBuffer[2000];
    myFun( TempBuffer );
}
but instead, use the following:
myTask()
{
    char *pTempBuf;
    pTempBuf = MEM_alloc( 0, 2000, 0 )if( pTempBuf != MEM_ILLEGAL )
    {
        myFun( pTempBuf );
        MEM free( pTempBuf, 2000 );
    }
}
```
If calling <sup>a</sup> memory allocation function is too much of <sup>a</sup> speed overhead, consider using an external buffer.

This is just an example, with <sup>a</sup> little forethought you can eliminate all possible stack overflow conditions, and eliminate the possibility of program lockups from this condition.

<span id="page-46-0"></span>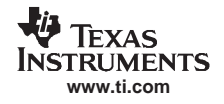

# **3.4.6 Memory Management Reports**

The memory manager that manages scratch memory in the NDK has <sup>a</sup> built in reporting system. It tracks the use of scratch memory closely (calls to  $mmAlloc()$  and  $mmFree()$ ), and also tracks calls to the large block memory allocated (calls to mmBulkAlloc() and mmBulkFree()). Note that the bulk allocation functions simply call *malloc()* and *free()*. This behavior can be altered by adjusting the memory manager.

The memory report is shown below. It lists the max number of blocks allocated per size bucket, the number of calls to malloc and free, and <sup>a</sup> list of allocated memory. An example report is shown below:

48:48 ( 75%) 18:96 ( 56%) 8:128 ( 33%) 28:256 ( 77%) 1:512 ( 16%) 0:1536 0:3072 (21504/46080 mmAlloc: 61347036/0/61346947, mmBulk: 25/0/17)

 blocks alloced in 512 byte page blocks alloced in 48 byte page blocks alloced in 96 byte page blocks alloced in 128 byte page blocks alloced in 256 byte page blocks alloced in 256 byte page

Here, the entry 18:96 (56%) means that at most, 18 blocks were allocated in the 96 byte bucket. The page size on the memory manager is 3072, so 56% of <sup>a</sup> page was used. The entry 21504/46080 means that at most 21,504 bytes were allocated, with <sup>a</sup> total of 46,080 bytes available.

The entry mmAlloc: 61347036/0/61346947 means that 61,347,036 calls were made to mmAlloc(), of which 0 failed, and 61,346,947 calls were made to *mmFree()*. Note that at any time, the call to mmAlloc plus the failures must equal the calls to mmFree plus any outstanding allocations. Therefore, on <sup>a</sup> final report were the report is mmAlloc: n1/n2/n3, n1+n2 should equal n3. If not, there is <sup>a</sup> memory leak.

There are several methods to obtain <sup>a</sup> memory report when using the telnet console program included with most of the example applications. The console 'mem' command prints out <sup>a</sup> current report, but more importantly, the console 'shutdown' command shuts down the stack and prints out <sup>a</sup> final report. If all network applications are created and destroyed according to the specifications in this document, there should be no memory leaks detected in the final report. The function called to obtain <sup>a</sup> memory report is defined below.

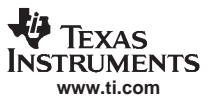

**mmCheck** — Generate Memory Manager Report

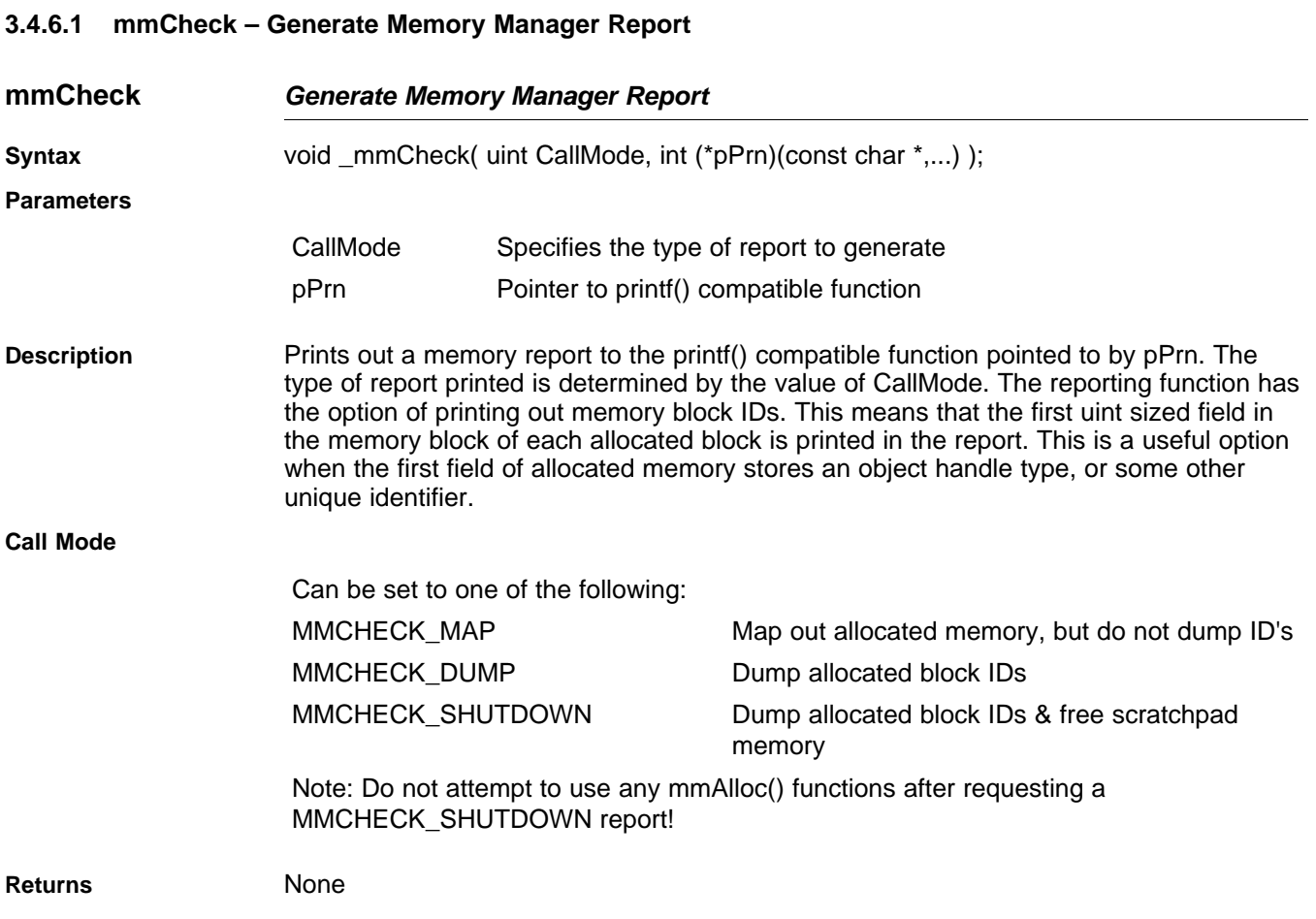

<span id="page-48-0"></span>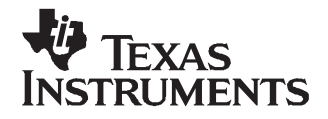

# **Network Control Functions**

This chapter describes the network control functions.

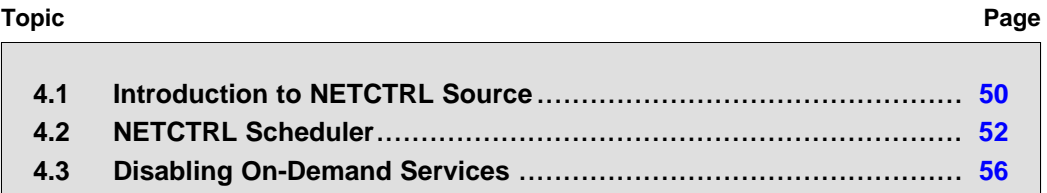

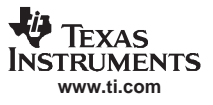

# <span id="page-49-0"></span>**4.1 Introduction to NETCTRL Source**

#### **4.1.1 History**

The NETCTRL module was originally <sup>a</sup> recommended initialization and scheduling method to execute the NDK. Although mostly simple, this code became standard. Eventually, it was separated out into the NETCTRL library.

The NETCTRL module is the center of the NDK because it connects the HAL and the OS adaptation layer to the NDK. It controls both initialization and how events are scheduled for execution within the stack. Understanding how the NETCTRL module works helps you tune your DSP networking application for ideal performance.

#### **4.1.2 NETCTRL Source Files**

Source code to the NETCTRL library consists of two C files located in the \SRC\NETCTRL directory:

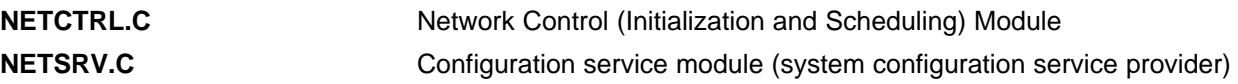

There are two include files associated with NETCTRL in the \INC\NETCTRL directory:

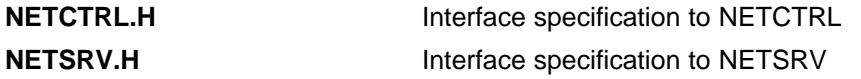

# **4.1.3 Main Functions**

The NETCTRL.C source module contains source code for all the functions with the NC\_ prefix. The function of the NETCTRL module has three basic parts.

The first function of NETCTRL.C is to perform the system initialization and shutdown that is necessary before calling any other stack functions. These functions are declared as NC SystemOpen() and NC\_SystemClose().

The second function of NETCTRL.C is to perform the driver environment initialization and configuration bootstrap necessary to start the stack functionality. This startup function and its shutdown counterpart are declared as NC\_NetStart() and NC\_NetStop().

The final function of NETCTRL.C that is hidden from the caller, is implementing the stack's event scheduling, which is the center of the stack's operation.

The NETSRV.C module contains the code that boots all the services on the stack. This code takes what is stored in the stack's configuration and implements the necessary stack functions to keep the configuration current. When an active item in the configuration is changed, there is code in the NETSRV module to execute that change in the NDK.

# <span id="page-50-0"></span>**4.1.4 Additional Functions**

There are some additional NETCTRL functions that are not documented in the TMS320C6000 Network Developer's Kit (NDK) Programmer's Reference Guide ([SPRU524](http://www-s.ti.com/sc/techlit/spru524)). These functions are NC\_BootComplete() and NC\_IPUpdate(). They are both called from the NETSRV module.

The NC\_NetStart() function initiates the configuration boot process by creating a boot thread with an entry point of NS\_BootTask() (from NETSRV.C). The NC\_BootComplete() function is called by the configuration boot thread when the configuration boot is complete. It signals to NETCTRL that it can now call the NetworkStart() application callback that was passed to NC\_NetStart() by the application. On return from NC BootComplete(), the boot thread is terminated. Therefore, the application programmer may take control of the NetworkStart() callback thread, although this is not recommended.

The IP address update function is called by NETSRV when an address is added to or removed from the system. It is this function that then calls the NetworkIPAddr() application callback that was originally passed to NC\_NetStart().

# **4.1.5 Booting and Scheduling**

[Section](#page-32-0) 3.3 discussed using the network control (NETCTRL.LIB) module. This section examines the internal source code of the main NETCTRL module and the operation of the event scheduler.

The stack event scheduler is the routine that calls the stack to process packet and timer events. The scheduler is called from within NC NetStart() and does not return until the stack is being shut down, which explains why the NC\_NetStart() function does not return to the application until the system is shut down and the scheduler terminates.

The basic flow of NC\_NetStart() is as follows:

```
NC_NetStart()
{
       Initialize_Devices();
       CreateConfigurationBootThread() ;
NetScheduler();
       CloseConfiguration();
```

```
CloseDevices();
```

```
}
```
Out of the functional stages for NC\_NetStart() listed above, the two that are of the most concern are the creation of the boot thread, and the implementation of the network event scheduler.

The boot thread is handled by <sup>a</sup> second C module in the NETCTRL library named NETSRV.C. This name is an abbreviation for Network Service Manager. The NETSRV module hooks into the configuration system as <sup>a</sup> configuration service provider. The configuration system module is just an active database. In contrast, the network service module turns configuration entries into actual NDK objects. The service module can be altered to fit <sup>a</sup> particular need. This likely involves the creation of custom configuration tags for the configuration system. However, <sup>a</sup> full understanding of the code in NETSRV requires <sup>a</sup> basic understanding of nearly all the API functions discussed in the TMS320C6000 Network Developer's Kit (NDK) Programmer's Reference Guide ([SPRU524](http://www-s.ti.com/sc/techlit/spru524)).

You should be most concerned about the NetScheduler() function because this scheduler runs the NDK. It looks for events that need to be processed by the NDK, and it performs the work necessary to start processing.

# <span id="page-51-0"></span>**4.2 NETCTRL Scheduler**

#### **4.2.1 Scheduler Overview**

The NETCTRL scheduler code is an infinite loop function named NetScheduler() and appears at the end of the source file NETCTRL.C. It looks for activity events from the low level device drivers, and acts when events are detected. The loop terminates when <sup>a</sup> static variable is set through an outside call to NC NetStop().

Although the NDK provides <sup>a</sup> reentrant environment, the core of the stack is not reentrant. Portions of the code must be protected from access by reentrant calls. Instead of using critical sections that block out all other task execution, the software defines an operating mode called kernel mode. Kernel mode is defined such that only one task may be in kernel mode at any given time. It does nothing to prevent tasks from running that do not use the NDK. This provides protection for the stack, without affecting the execution of unrelated code. There are two functions defined to enter and exit kernel mode, *IIEnter()* and *IIExit()*. They are part of the OS adaptation layer, and are discussed in more detail in [Section](#page-58-0) 5.2.3. In short, *llEnter()* must be called before calling into the stack, and  $l$   $Exit$  must be called when done calling stack functions.

The basic flow of the scheduler loop can be summarized by this pseudo code:

```
static void NetScheduler()
{
    SetSchedulingPriority();
    while( !NetHaltFlag )
    \left\{ \right.WaitOrPollForEvents();
ServiceDeviceDrivers();
        // Process current events in Kernel Mode
        if( StackEvents )
        {
             // Enter Kernel Mode
             llEnter();
             ServiceStackEvents();
             // Exit Kernel Mode
             llExit();
        }
    }
}
```
The sections that follow address each of the highlighted functions in turn. Note that the code continues to run until the NetHaltFlag is set. This flag is set when an application calls the NC\_NetStop() function.

# **4.2.2 Scheduling Options**

There are three basic ways to run the scheduler. They can be viewed as three operating modes:

- 1. Scheduler runs at low priority and only when there are network events to process.
- 2. Scheduler runs continuously at low priority, polling the device drivers for events.
- 3. Scheduler runs <sup>a</sup> high priority, but only when there are network events to process.

The best way to run the scheduler depends on the application and system architecture.

Mode 1 is the most efficient way to run the NDK. Here, the scheduler loop runs at <sup>a</sup> low priority. This allows applications that potentially have real-time requirements to have priority over networking where the real-time restrictions are more relaxed. In addition, the scheduling loop only runs when there is network related activity; therefore, <sup>a</sup> standard DSP/BIOS idle loop can also be used.

Mode 2 is used when the device drivers are prevented from using interrupts. This is best for real-time tasks, but worst for network performance. Since the scheduler thread runs continuously, it also prevents the use of <sup>a</sup> DSP/BIOS idle loop. This is the mode that NETCTRL must use when using <sup>a</sup> device driver that requires polling.

<span id="page-52-0"></span>Mode 3 is the most Unix-like environment. Here, the network scheduler task runs at <sup>a</sup> higher priority than any other networking task in the system. The stack runs whenever new network related events are detected, pre-empting other tasks from potentially using the stack. This is the best method for keeping the networking environment up to date without placing restrictions on how network applications are written.

Setting priority and polling or interrupt driven scheduling is done when the application first calls NC SystemOpen(). This is discussed further in [Section](#page-32-0) 3.3.1.2 and in the NDK Programmer's Reference Guide.

# **4.2.3 Scheduler Thread Priority**

The first lines of the actual implementation of NetScheduler() include the following code:

```
// Set the scheduler priority
TSK setpri( TSK self(), SchedulerPriority );
```
This code changes the priority of the task thread that calls into NC\_NetStart(), so that there is a single control point to set the scheduler priority. The priority used is that which was passed to the NC SystemOpen() function. This is discussed further in [Section](#page-32-0) 3.3.1.2 and in the NDK Programmer's Reference Guide.

The scheduler priority (relative to network application thread priority) affects how network applications can be programmed. For example, when running the scheduler in low priority, <sup>a</sup> network application cannot poll for data by continuously calling recv() in <sup>a</sup> non-blocking fashion. This is because if the application thread never blocks, the network scheduler thread never runs, and incoming packets are never processed by the NDK.

# **4.2.4 Tracking Events with STKEVENT**

As previously mentioned, the NETCTRL module is the interface between the stack and the device drivers in the HAL layer. In older versions of the NDK, device drivers signaled the NETCTRL module through <sup>a</sup> global semaphore. In order to improve this process slightly, the simple semaphore has been encapsulated into an object called <sup>a</sup> STKEVENT.

From the device driver's point of view, this event object is <sup>a</sup> handle that is passed to <sup>a</sup> function called STKEVENT\_signal(). In reality, this function is only <sup>a</sup> MACRO that operates on <sup>a</sup> structure of type STKEVENT. The NETCTRL module operates directly on this structure. The STKEVENT structure is defined as follows:

```
// Stack Event Object
typedef struct _stkevent {
   SEM_Handle hSemEvent;
   uint EventCodes[3];
} STKEVENT;
#define STKEVENT_TIMER 0
```
#define STKEVENT\_ETHERNET 1 #define STKEVENT\_SERIAL 2

There are two parts to the structure, <sup>a</sup> semaphore handle and an array of events. Each driver signals an event by setting <sup>a</sup> flag in the EventCode[ ] array for its event type, and then optionally signaling the event semaphore. The semaphore is only signaled when the driver detects an interrupt condition. If the event is detected during driver polling (either periodic polling or constant in the case of <sup>a</sup> polling only driver), the event is set, but the semaphore is not signaled.

Note that in a polling environment, the semaphore handle *hSemEvent* is NULL.

The NETCTRL module creates <sup>a</sup> private instance of the STKEVENT structure that it passes to device drivers as <sup>a</sup> handle of type STKEVENT\_Handle. The private instance that is operated on directly by NETCTRL is declared as:

```
// Static Event Object
static STKEVENT stkEvent;
```
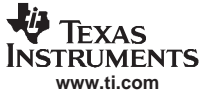

#### <span id="page-53-0"></span>NETCTRL Scheduler

{

In the full source to NetScheduler() that follows, the STKEVENT structure is referred to by its instance stkEvent.

#### **4.2.5 Scheduler Loop Source Code**

The code for the example scheduler implementation included in the NDK is shown below. This implementation fleshes out the pseudo code shown in [Section](#page-51-0) 4.2.1, using the methods and objects described in this section. In this code, the number of serial port devices and Ethernet devices is passed in as calling arguments. This device count is obtained from the device drivers when they are asked to enumerate their physical devices.

```
#define FLAG_EVENT_TIMER 1
#define FLAG_EVENT_ETHERNET 2
#define FLAG_EVENT_SERIAL 4
static void NetScheduler( uint const SerialCnt, uint const EtherCnt )
   register int fEvents;
    // Set the scheduler priority
   TSK_setpri( TSK_self(), SchedulerPriority );
   while( !NetHaltFlag )
    {
        if( stkEvent.hSemEvent )
        {
            SEM_pend( stkEvent.hSemEvent, SYS_FOREVER );
            SEM_reset( stkEvent.hSemEvent, 0 );
       }
        // Clear our event flags
        fEvents = 0;
        // First we do driver polling. This is done from outside
        // kernel mode since pure "polling" drivers can not spend
        // 100% of their time in kernel mode.
        // Check for a timer event and flag it
        if( stkEvent.EventCodes[STKEVENT_TIMER] )
        {
            stkEvent.EventCodes[STKEVENT_TIMER] = 0;
            fEvents |= FLAG_EVENT_TIMER;
        }
        // Poll only once every timer event for ISR based drivers,
        // and continuously for polling drivers. Note that "fEvents"
        // can only be set to FLAG_EVENT_TIMER at this point.
        if( fEvents || !stkEvent.hSemEvent )
       {
            // Poll Ethernet Packet Devices
            if( EtherCnt )
                _llPacketServiceCheck( fEvents );
            // Poll Serial Port Devices
            if( SerialCnt )
                _llSerialServiceCheck( fEvents );
        }
        //
        // Note we check for Ethernet and Serial events after
        // polling since the ServiceCheck() functions may
        // have passively set them.
        //
```
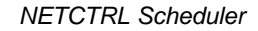

```
TRUMENTS
www.ti.com
```

```
// Check for a Ethernet event and flag it
if(EtherCnt && stkEvent.EventCodes[STKEVENT_ETHERNET] )
{
    // We call service check on an event to allow the
    // driver to do any processing outside of kernel
    // mode that it requires, but don't call it if we
    // already called it due to a timer event.
    if( !(fEvents & FLAG_EVENT_TIMER) )
        _llPacketServiceCheck( 0 );
    // Clear the event and record it in our flags
    stkEvent.EventCodes[STKEVENT_ETHERNET] = 0;
    fEvents |= FLAG_EVENT_ETHERNET;
}
// Check for a Serial event and flag it
if(SerialCnt && stkEvent.EventCodes[STKEVENT_SERIAL] )
{
    // We call service check on an event to allow the
    // driver to do any processing outside of kernel
    // mode that it requires, but don't call it if we
    // already called it due to a timer event.
    if( !(fEvents & FLAG_EVENT_TIMER) )
        _llSerialServiceCheck( 0 );
    // Clear the event and record it in our flags
    stkEvent.EventCodes[STKEVENT_SERIAL] = 0;
    fEvents |= FLAG_EVENT_SERIAL;
}
// Process current events in Kernel Mode
if( fEvents )
{
    // Enter Kernel Mode
    llEnter();
    // Check for timer event
    if( fEvents & FLAG_EVENT_TIMER )
        ExecTimer();
    // Check for packet event
    if( fEvents & FLAG_EVENT_ETHERNET )
        llPacketService();
    // Check for serial port event
    if( fEvents & FLAG_EVENT_SERIAL )
        llSerialService();
     // Exit Kernel Mode
    llExit();
}
```
}

}

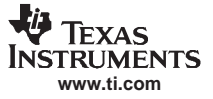

#### <span id="page-55-0"></span>**4.3 Disabling On-Demand Services**

Services are specified by the configuration system at runtime, and can be executed on-demand. This allows you to alter the configuration without rebuilding the network application, but has <sup>a</sup> liability because any service that can be invoked via the configuration is always linked into the system executable. This increases the footprint of the system software in order to support services that may never be used.

To cope with this problem, some #define declarations have been included in the source file \INC\NETCTRL\NETSRV.H. These statements are as follows:

```
//
// The following #define statements are used to determine if certain service
// entry-points are linked into the executable. So if a service is not
// going to be used, set the corresponding #define to zero. When set
// to zero, the service is unavailable.
//
#define NETSRV_ENABLE_TELNET 1
#define NETSRV_ENABLE_HTTP 1
#define NETSRV_ENABLE_NAT 0
#define_NETSRV_ENABLE_DHCPCLIENT 1
#define NETSRV_ENABLE_DHCPSERVER 1
#define NETSRV_ENABLE_DNSSERVER 1
```
By setting any of the above to 0 and rebuilding the NETCTRL library (which consists of two files), the individual services can be purged from the executable. These services are then unavailable via the configuration system.

<span id="page-56-0"></span>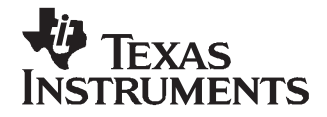

# **OS Adaptation Layer : OS.LIB and MiniPrintf.LIB**

The OS adaptation layer controls how the NDK uses DSP/BIOS resources. This includes tasks, semaphores, memory and printing. Anything OS related can be adjusted here. This chapter also includes <sup>a</sup> history of the OS adaptation layer source, and describes the files which comprise the source code.

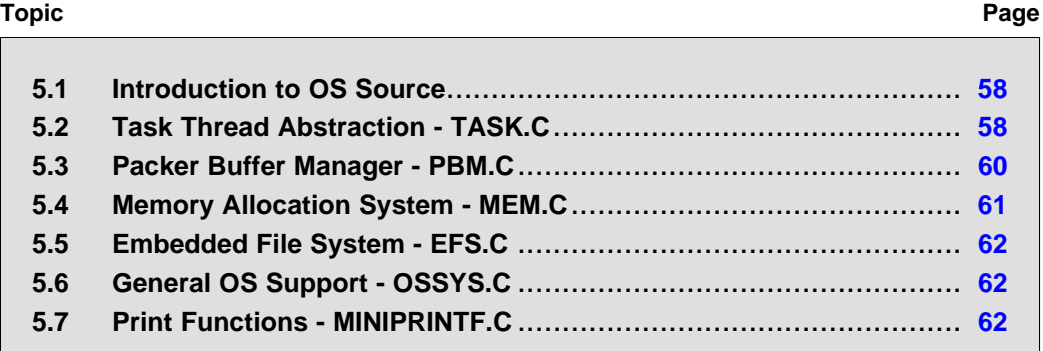

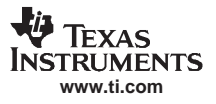

# <span id="page-57-0"></span>**5.1 Introduction to OS Source**

#### **5.1.1 History**

One reason the NDK contains an OS adaptation layer is so that applications that are coded to the abstraction can be executed in any environment to which the abstraction is ported. For DSP centric applications, cross-platform portability is not usually practical nor required. DSP programmers prefer to use DSP/BIOS and take advantage of the support features provided by Code Composer Studio.

For most of the OS adaptation API, the abstraction functions are converted to direct DSP/BIOS calls through the use of #define macros. However, there are some additions and refinements made at the OS layer that tend to vary slightly from one DSP/BIOS based system to the next. For these refinements, external OS abstraction functions are required. This allows the system programmer to adapt the OS layer to meet the particular system requirements of their DSP/BIOS based environment.

This section covers the OS functions that may need to be adjusted. The OS source code referenced in this section is found in the SRC\OS directory. Printing functions have been separated into <sup>a</sup> different directory and library; this way, if you need to use the bigger size, more feature rich, printing APIs provided with the standard RTS library, you can easily replace the slim APIs in MiniPrintf.LIB with the RTS API.

# **5.1.2 Source Files**

Source code to the OS library consists of several files, located in the SRC\OS directory:

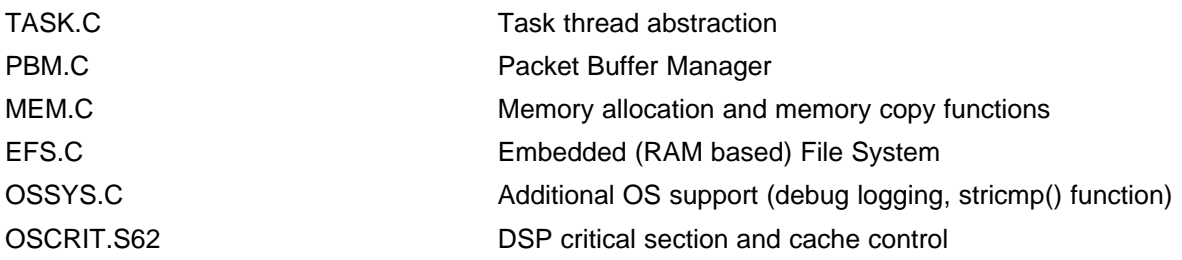

The printing functionality is contained in the following file, located in the SRC\MiniPrintf directory:

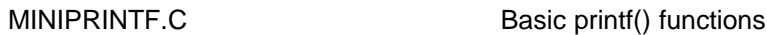

Two additional include files are located in the INC\OS directory:

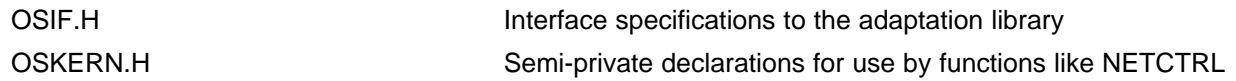

# **5.2 Task Thread Abstraction - TASK.C**

The TASK.C module contains a subset of the task abstraction API documented in the TMS320C6000 Network Developer's Kit (NDK) Programmer's Reference Guide ([SPRU524\)](http://www-s.ti.com/sc/techlit/spru524). It also contains the source code to the stack's exclusion method functions: *IIEnter()* and *IIExit()*. The latter are discussed in [Section](#page-58-0) 5.2.3 of this document.

Most of the task and semaphore functions defined in the TMS320C6000 Network Developer's Kit (NDK) Programmer's Reference Guide ([SPRU524](http://www-s.ti.com/sc/techlit/spru524)) are in actuality macros which call DSP/BIOS. These macros are defined in INC\OS\OSIF.H. The functions that do not directly map to DSP/BIOS are listed here.

# <span id="page-58-0"></span>**5.2.1 TaskSetEnv() and TaskGetEnv()**

The set environment and get environment functions are supplied in TASK.C so that they can be ported to the DSP/BIOS based system in such <sup>a</sup> way that they do not conflict with other system use of the TSK\_setenv() and TSK\_getenv() functions.

The ability to associate <sup>a</sup> data structure with <sup>a</sup> task thread is essential for the stack library. The problem with the implementation in DSP/BIOS is that it only allows <sup>a</sup> single entity to assign this environment pointer. The result is that any use of TSK\_setenv() or TSK\_getenv() by a third party conflicts with the stack software.

The implementation of the TASK.C supplied in the NDK gets around this limitation by using the DSP/BIOS task HOOK object. The HOOK object allows multiple entities to hook into DSP/BIOS task creation – including the ability to expand the environment. For more information, see the DSP/BIOS documentation.

**Note:** In the TASK.C module provided, the TaskSetEnv() and TaskGetEnv() functions do not implement the slot calling parameter. All internal stack functions use slot zero. The additional slots were originally indented to be used by applications, but under DSP/BIOS, applications must use TSK\_setenv() and TSK\_getenv() functions. Therefore, the DSP/BIOS based implementation of TaskSetEnv() and TaskGetEnv() is simplified.

# **5.2.2 TaskCreate(), TaskExit(), and TaskDestroy()**

The create, exit and destroy functions all call their DSP/BIOS equivalents. However, they are provided in this module as slightly tuned hook functions.

The main reason that these functions are not defined as macros is so that the TaskExit() function could be tuned to perform its own cleanup. The TSK exit() function provided in DSP/BIOS does not delete the task that has exited. In fact, <sup>a</sup> task can only be deleted by another task - it cannot delete itself. Some system software copes with this in <sup>a</sup> garbage collection thread, but the NDK library does not require nor implement such <sup>a</sup> thread. This was done intentionally so that the NDK would not conflict with any IDLE thread provided by the system programmer.

To allow TaskExit() to clean up after itself, some additional code is called to track the last thread to call the TaskExit() function. In that cleanup function, the thread that previously called TaskExit() is deleted. Therefore, thread deletion is always 1 behind thread exit, and no thread deletes itself.

# **5.2.3 Choosing the llEnter()/llExit() Exclusion Method**

Although the NDK provides <sup>a</sup> reentrant environment, the core of the stack is not reentrant. Portions of the code must be protected from access by reentrant calls. Instead of using critical sections that block out all other task execution, the software defines an operating mode called kernel mode. Kernel mode is defined such that only one task may be in kernel mode at any given time. It does nothing to prevent tasks from running that do not use the NDK. This provides protection for the stack software, without affecting the execution of unrelated code.

The *IIEnter()* and *IIExit()* functions are used throughout the stack code to enter and exit kernel mode, and provide code exclusion without using critical sectioning. They are equivalent to the splhigh()/splx() Unix functions and their multiple cousins.

There are two example implementations of the *IIEnter()* and *IIExit()* functions included in the NDK. The example implementations provide exclusion through task priority or by using semaphores. Source code to both implementations is included in the task abstraction source file: SRC\OS\TASK.C

One method of exclusion is the priority method. Here, the task that calls *llEnter()* is boosted to a priority level of OS\_TASKPRIKERN, which guarantees that it will not be pre-empted since it is impossible for another task to be running (all tasks that can possibly call into the stack have <sup>a</sup> lower priority level). The stack is coded so that a task at the kernel mode priority level will never block. When *IIExit()* is called, the task's original priority is restored. Note that time critical tasks can be assigned <sup>a</sup> priority higher than OS\_TASKPRIKERN, but they are not allowed to call into the NDK.

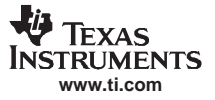

<span id="page-59-0"></span>An alternate implementation of the enter and exit functions uses <sup>a</sup> semaphore with an initial count of 1. When *IIEnter()* is called, the task calls a pend operation on the semaphore. If some other task is currently executing in kernel mode, the new task will pend until  $l$  *IExit()* is called by the original task. A call to  $l$ *IExit()* results in <sup>a</sup> post operation which frees up one task to enter the stack. This form of the function pair is safer than the priority method, but may also be slower. In general, semaphore operations are <sup>a</sup> little slower than task priority changes. However, this method also has its advantages. The main advantage with the semaphore method is that tasks can be assigned priority levels more freely. There is no need to restrict task priority or be concerned if <sup>a</sup> high priority task is going to call into the NDK.

By altering the #if statements around the two implementations, the system developer can choose to use either implementation.

# **5.3 Packer Buffer Manager - PBM.C**

The Packet Buffer Manager (PBM) is charged with managing all the packet buffers in the system. Packet buffers are used by the NDK and device drivers to carry networking packet data. The PBM programming abstraction is discussed in the NDK Programmer's Reference Guide. This section discusses the implementation provided in the NDK.

#### **5.3.1 Packet Buffer Pool**

There are two #define statements at the top of the PBM.C module:

#define PKT\_NUM\_FRAMEBUF 192 #define PKT\_SIZE\_FRAMEBUF 1664

These determine the number of packet buffers in the main buffer pool, and the size of the buffer. Note that when the memory is declared, it is placed on <sup>a</sup> cache aligned boundary. Also, each packet buffer must be an even number of cache lines in size so that it can be reliably flushed without the risk of conflicting with other buffers.

Why use <sup>a</sup> 1664 byte packet buffer? In <sup>a</sup> very simple Ethernet system, the max size of the frame buffer would be 1518, but <sup>a</sup> few things happen in the NDK environment to change that.

First, all devices use <sup>a</sup> standard packet header size from the start of the packet buffer to the IP header. The result is that any packet can be routed to any device without altering the location of the IP header. The standard size used is 22 bytes, which is the size of <sup>a</sup> PPPoE header plus the standard Ethernet header.

Next, the Macronix Ethernet MAC transfers data in 16 byte bursts. However, the first four bytes of the first transfer is 4 bytes of status, leaving only 12 bytes of data. A little math reveals the Macronix writes 1532 bytes into the packet buffer on <sup>a</sup> 1518 byte frame.

Taking the standard 1532 bytes required by Macronix, and adding an additional 8 byte pad for the standard header (22 – standard 14 byte Ethernet) gives 1540 bytes which rounds to 1664 when expanded to fill a full L2 cache line.

When not using the Macronix (LogicIO) Ethernet, PKT SIZE FRAMEBUF can be set to 1536.

# **5.3.2 Packet Buffer Allocation Method**

The basic method of buffer allocation is the buffer pool. Buffers are allocated when the PBM alloc() function is called. This function can be called at interrupt time, so you must ensure only non-blocking calls are made as <sup>a</sup> result. However, only device drivers can make calls from an ISR and device drivers never ask for a buffer larger than PKT\_SIZE\_FRAMEBUF. Therefore, the fallback method for allocating larger buffers can technically make blocking calls, although the implementation included in the NDK does not make blocking calls under any circumstance.

<span id="page-60-0"></span>The basic method of allocation is to check the size. When the size is less than or equal to PKT\_SIZE\_FRAMEBUF, then the packet buffer is obtained off the free queue. If there are no free packet buffers on the queue, the function returns NULL. Note that the PBM module could be modified to grow the free pool or use memory allocation as <sup>a</sup> fallback, but any buffer supplied as <sup>a</sup> result of <sup>a</sup> request with the size less than or equal to PKT\_SIZE\_FRAMEBUF, must adhere to the cache line restrictions outlined in the previous section.

For packet buffers larger than PKT\_SIZE\_FRAMEBUF, standard memory can be used. These allocation requests are only made for re-assembling large IP packets. The resulting packet cannot be submitted to <sup>a</sup> hardware device without being fragmented. Therefore, the packet buffer does not need to be compatible for hardware transmission.

# **5.3.3 Referenced Route Handles**

One of the fields in the PBM structure is <sup>a</sup> referenced handle to <sup>a</sup> route used to route <sup>a</sup> packet to its final destination. The PBM module must be aware of this handle when freeing <sup>a</sup> packet buffer or copying <sup>a</sup> packet buffer.

When packet buffer is freed by calling PBM\_free(), the PBM module must check for a route handle held by the packet buffer, and dereference the handle if it exists. For example:

```
if( pPkt->hRoute )
{
    RtDeRef( pPkt->hRoute );
    pPkt->hRoute = 0;
}
```
As noted in the source code to PBM.C, the function RtDeRef() can only be called from kernel mode. However, instead of defining two versions of the PBM\_free() function, the PBM module relies on the fact that device drivers are never given packet buffers containing routes. Therefore, any call to PBM\_free() where the buffer contains <sup>a</sup> route, must have been called from within kernel mode. It is, therefore, safe to call RtDeRef().

When a packet buffer is copied with PBM\_copy(), all the information about the packet is also copied. This information may include <sup>a</sup> referenced route handle. If the handle to <sup>a</sup> route is copied in the process of copying the packet buffer, then a reference to that handle must also be added by calling the  $RtRef()$ function. The PBM module does not need to worry about kernel mode for the same reason as it did not with PBM free().

# **5.4 Memory Allocation System - MEM.C**

The memory allocation system consists of allocation functions for small blocks of memory, large blocks, and for initializing and copying memory blocks. The API definitions for the files contained in this module is defined in the TMS320C6000 Network Developer's Kit (NDK) Programmer's Reference Guide ([SPRU524](http://www-s.ti.com/sc/techlit/spru524)). These functions are used throughout the stack. The source code is provided so the systems programmer can adapt the memory system to fit <sup>a</sup> particular need.

The allocation functions for the small memory blocks ( $mmAIloc()$  and  $mmFree()$ ) should not be altered. These functions are used by the NDK to allocate and free scratchpad type memory. They can be called at interrupt time and are not allowed to block. The memory is currently allocated out of <sup>a</sup> static array. The size and placement of this array can be altered by changing the declarations at the top of the source file. The page size (RAW\_PAGE\_SIZE) is depended upon by various stack entities and should not be altered. The number of pages used (RAW\_PAGE\_COUNT) can be adjusted up or down to increase or decrease the scratchpad memory size.

The memory manipulation functions  $mmZeroInit()$  and  $mmCopy()$  are both coded in C. A system programmer may recode these functions in assembly, or to use an EDMA channel to move memory.

The allocation functions for the large memory blocks (*mmBulkAlloc(*) and *mmBulkFree()*) are currently defined to use MEM alloc() and MEM free() on heap ID zero. These functions can be altered to use any memory allocation system of choice. They are not called at interrupt time and are allowed to block.

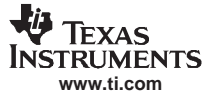

#### <span id="page-61-0"></span>**mmBulkAllocSeg** — Set the DSP/BIOS Heap Segment for Bulk Allocation Functions

The heap ID can be altered using a custom function. This function is not documented in the NDK Programmer's Reference Guide as it is dependent on this particular implementation of mmBulkAlloc()/mmBulkFree().

#### **5.4.1 mmBulkAllocSeg – Set the DSP/BIOS Heap Segment for Bulk Allocation Functions**

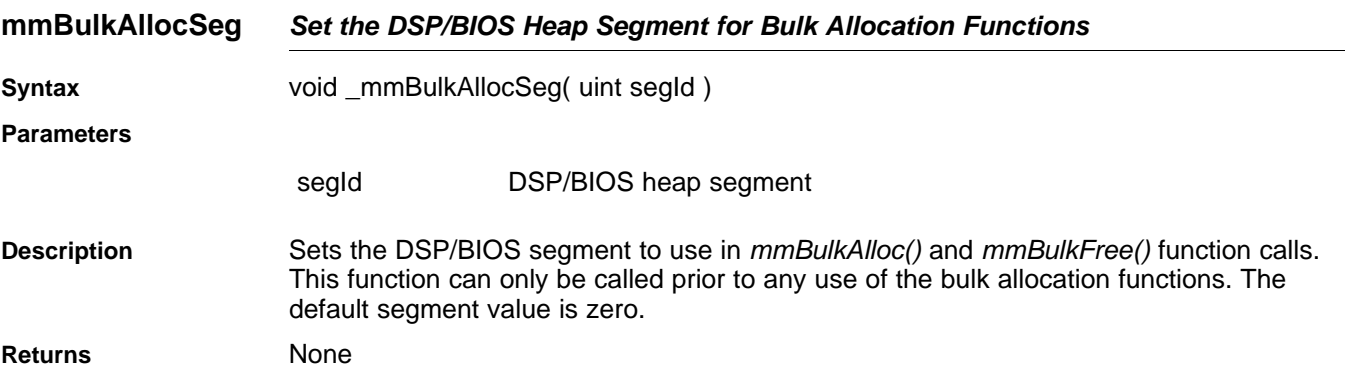

#### **5.5 Embedded File System - EFS.C**

The EFS file system provides RAM based file support for the HTTP server and any CGI functions provided by the applications programmer. This API is defined in the TMS320C6000 Network Developer's Kit (NDK) Programmer's Reference Guide ([SPRU524](http://www-s.ti.com/sc/techlit/spru524)). The source code is provided for adapting the functions to support <sup>a</sup> physical storage media. This allows the HTTP server to work on the physical device without porting the server.

#### **5.6 General OS Support - OSSYS.C**

The OSSYS file is <sup>a</sup> generic catch-all for functions that do not have <sup>a</sup> home elsewhere. Currently, this module contains *DbgPrintf()* - a debug logging function and *stricmp()*, which is not contained in the RTS.

#### **5.7 Print Functions - MINIPRINTF.C**

The MINIPRINTF.C module under \SRC\MiniPrintf directory contains an implementation of printf(), sprintf(), vprintf(), and vsprintf(). These are basic implementations that do not support floating point. The function at the top of the module, *printstr()* can be altered to redirect standard output from the debugger to a buffer or some external device.

#### **IMPORTANT NOTICE**

Texas Instruments Incorporated and its subsidiaries (TI) reserve the right to make corrections, modifications, enhancements, improvements, and other changes to its products and services at any time and to discontinue any product or service without notice. Customers should obtain the latest relevant information before placing orders and should verify that such information is current and complete. All products are sold subject to TI's terms and conditions of sale supplied at the time of order acknowledgment.

TI warrants performance of its hardware products to the specifications applicable at the time of sale in accordance with TI's standard warranty. Testing and other quality control techniques are used to the extent TI deems necessary to support this warranty. Except where mandated by government requirements, testing of all parameters of each product is not necessarily performed.

TI assumes no liability for applications assistance or customer product design. Customers are responsible for their products and applications using TI components. To minimize the risks associated with customer products and applications, customers should provide adequate design and operating safeguards.

TI does not warrant or represent that any license, either express or implied, is granted under any TI patent right, copyright, mask work right, or other TI intellectual property right relating to any combination, machine, or process in which TI products or services are used. Information published by TI regarding third-party products or services does not constitute a license from TI to use such products or services or a warranty or endorsement thereof. Use of such information may require a license from a third party under the patents or other intellectual property of the third party, or a license from TI under the patents or other intellectual property of TI.

Reproduction of information in TI data books or data sheets is permissible only if reproduction is without alteration and is accompanied by all associated warranties, conditions, limitations, and notices. Reproduction of this information with alteration is an unfair and deceptive business practice. TI is not responsible or liable for such altered documentation.

Resale of TI products or services with statements different from or beyond the parameters stated by TI for that product or service voids all express and any implied warranties for the associated TI product or service and is an unfair and deceptive business practice. TI is not responsible or liable for any such statements.

Following are URLs where you can obtain information on other Texas Instruments products and application solutions:

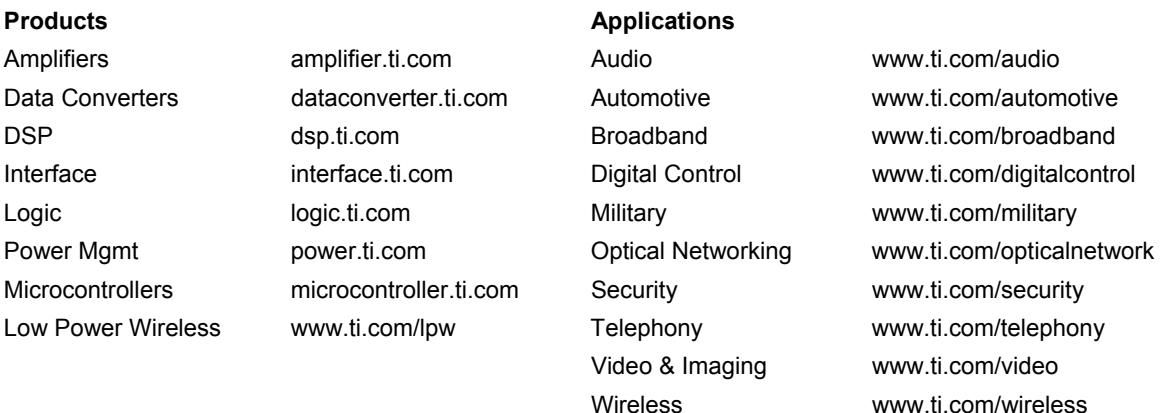

Mailing Address: Texas Instruments Post Office Box 655303 Dallas, Texas 75265

Copyright © 2007, Texas Instruments Incorporated